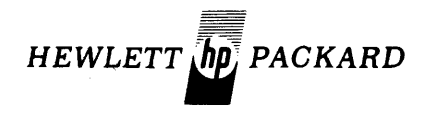

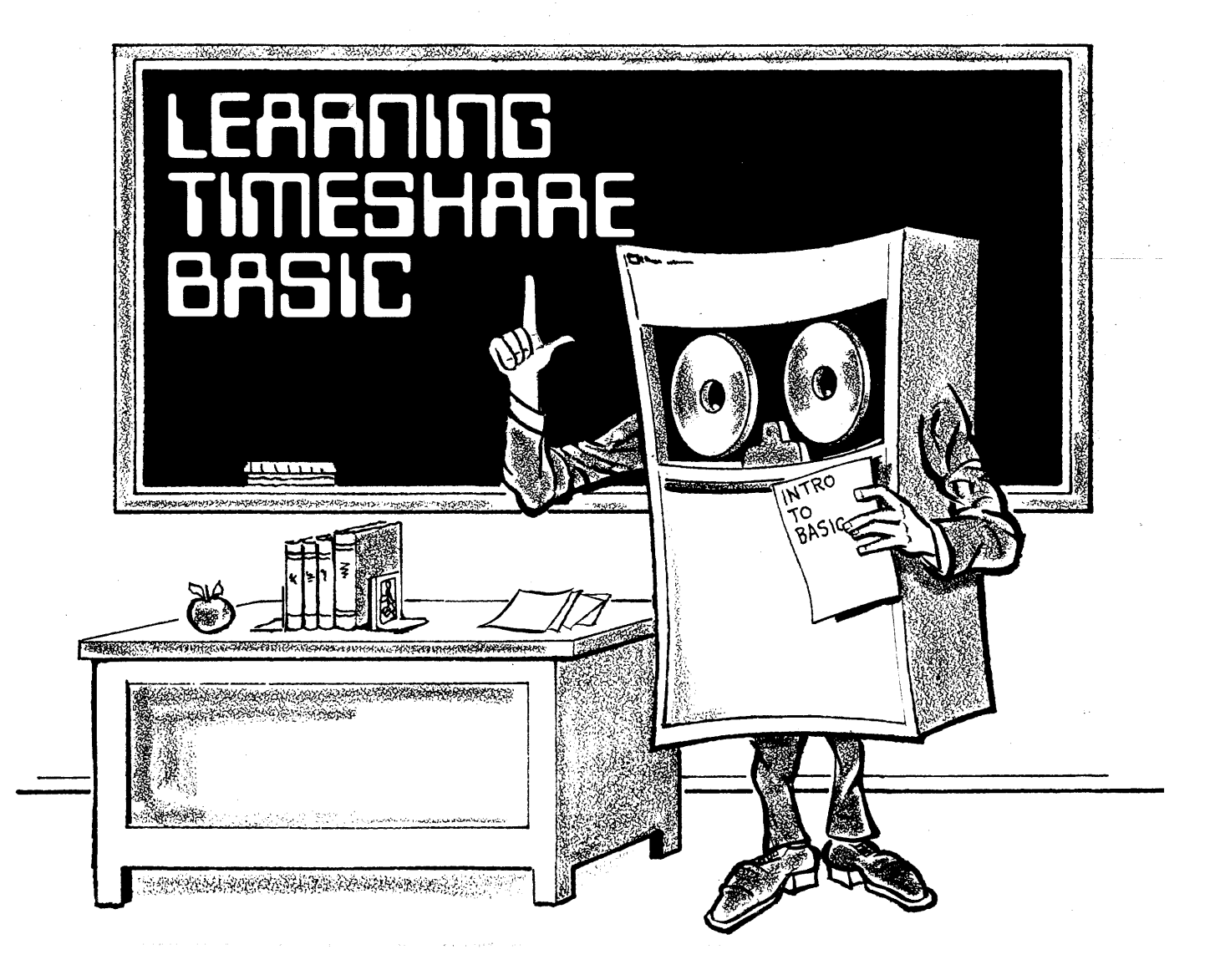

### **preface**

BASIC means two things. First, BASIC means the Hewlett-Packard version of the BASIC programming language. And second, BASIC is the operating system provided with your computer (actually one of several timeshare systems offered by Hewlett-Packard.)

When you are using BASIC the programming language, you construct a set of instructions (called *statements)* which are to be performed by the computer when your program is run. Statements can be simple instructions such as PRINT "BLA-BLA" or involved instructions containing formulas and other intricacies. A program generally consists of many statements which tell the computer to perform a specific job. When a program is run, the statements are performed in the exact sequence that you number them.

When you are talking directly to the BASIC operating system, you issue *commands* which are carried out immediately by the computer. Commands tell the operating system to run a program, create a file, or some such task, and are generally brief, consisting of one or two words. Commands are never included in a program.

To master BASIC then, all you need to do is understand the various statements and commands available to you. This manual defines the most commonly used BASIC statements and commands, and will enable you to write simple, effective programs on any HP Timeshare BASIC system\*. The complete set of BASIC statements and commands available to you is explained in the reference manual appropriate to your HP system. The latest HP Timeshare BASIC system is described in the *HP 2000lACCESS BASIC Reference Manual (22687-90001).* 

*<sup>\*</sup>Learning Timeshare BASIC* is not applicable to the Hewlett-Packard Timeshared *BASIC/2000,* Level E, System.

### content

### Page

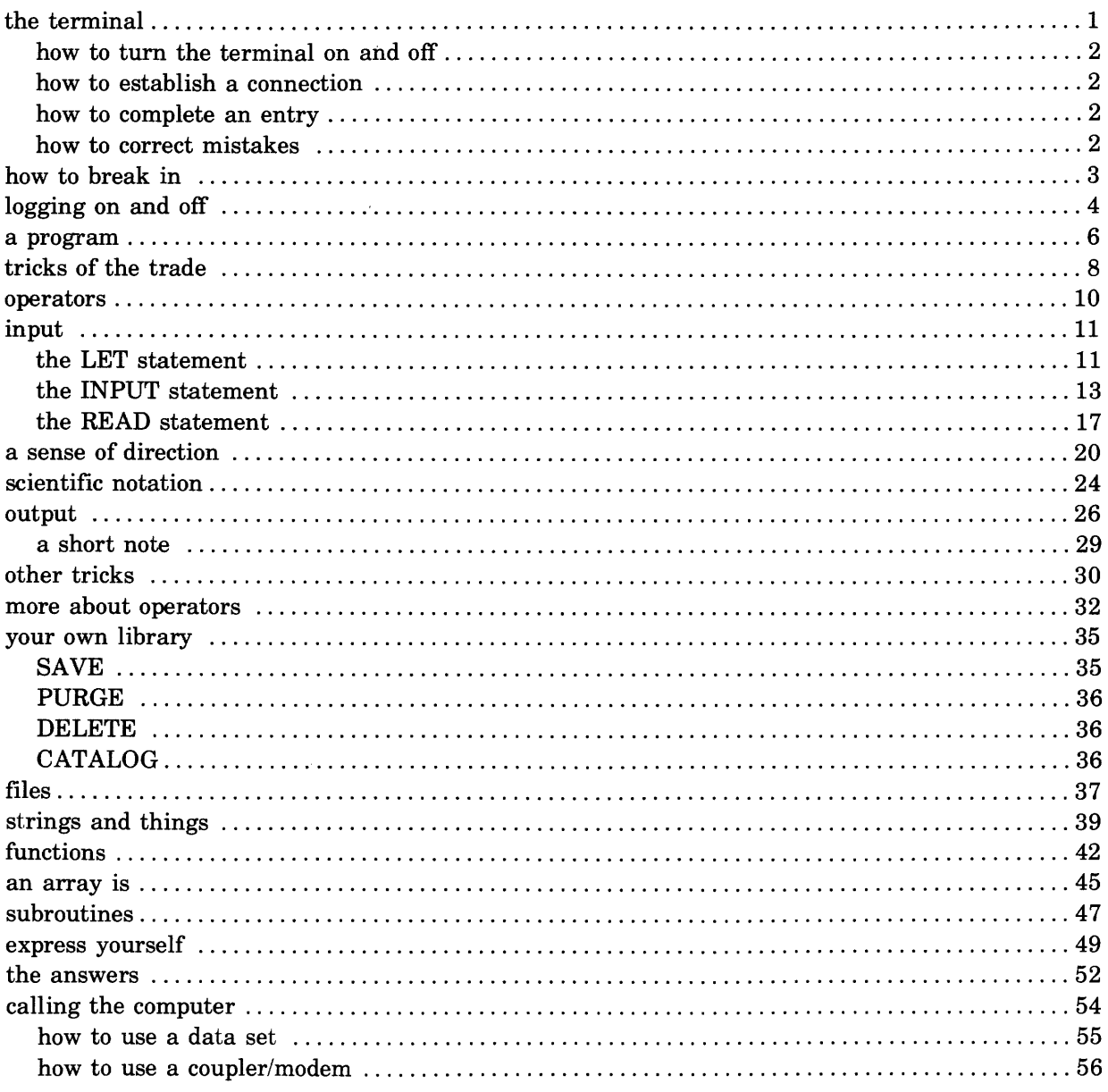

 $\mathcal{L}^{\text{max}}_{\text{max}}$  and  $\mathcal{L}^{\text{max}}_{\text{max}}$ 

# **the terminal**

Before you get under way, be sure you have familiarized yourself with your terminal. The terminal is the device through which you talk to the computer and by which the computer speaks with you. Your terminal may be either a printing device (rather like a typewriter) or a video display screen device (sort of a cross between a typewriter and a television).

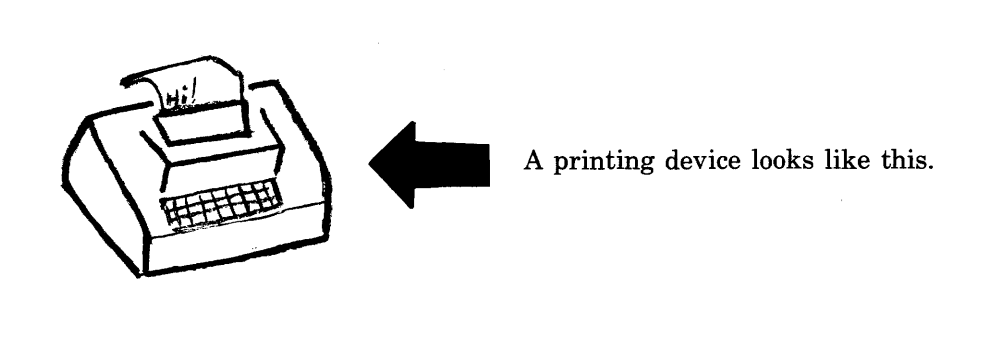

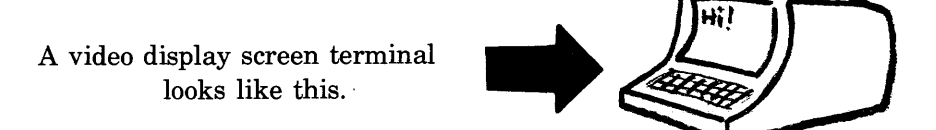

Either type of terminal may be used with BASIC, provided you know how to do the following operations:

- 1. How to turn the terminal on and off.
- 2. How to establish a connection between the terminal and the computer.
- 3. How to enter data and complete an entry.
- 4. How to correct mistakes, for example erasing lines and backspacing over incorrect answers.
- 5. How to "break in" or override terminal activity in an emergency.
- 6. Where to find help when all else fails.

### **HOW TO TURN THE TERMINAL ON AND OFF**

Look for the switch on the keyboard, on the side casing, at the back, or even on the bottom of the terminal. Turn it to ON, or if there are options, turn the switch to the position called LINE. Be sure to turn the switch to OFF when you have finished using the terminal.

### **HOW TO ESTABLISH A CONNECTION**

Once the terminal is on, press the keys marked RETURN and LINE FEED. If the terminal is connected directly, the computer will say PLEASE LOG ON. If the terminal is not connected, the computer will say nothing at all and you must phone the computer to establish the connection. Procedures for calling a computer are included at the end of this manual.

### **HOW TO COMPLETE AN ENTRY**

Every line of data you type must be terminated by the RETURN key. This key signals the computer that you have finished a line of input. The computer can respond by advancing the terminal to the next line permitting you to continue with your input, or even by asking you a new question. Remember  $-a$ line of input may consist of only one word or character. You must still press the RETURN key to indicate that you are fmished. A line or character may be erased only before the RETURN key is pressed. So be sure you like what you typed before you press the RETURN key and send it to the computer.

### **HOW TO CORRECT MISTAKES**

If you realize that you've made a typing error and have not yet finished typing the line of data containing the error, you can erase the line by holding down the CONTROL key and the X key at the same time. The line is thus effectively "erased" and the terminal advances to a clean line so that you may try typing the data again.

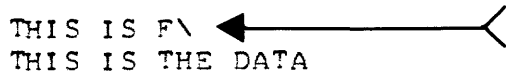

THIS IS F\  $\leftarrow$  CONTROL/X prints a backward slash (\), erases the line,<br>THIS IS THE DATA and advances the terminal. and advances the terminal.

A single character in a line can also be erased. Press the CONTROL key and the H key simultaneously to erase the last character you typed. Then type the character you really wanted in the first place. If you erred for more than just one character, hold down the CONTROL key and press the H key together for each character to be erased.

THE DATT 
$$
\leftarrow
$$
 A

\nControl/H prints an  $\leftarrow$  or  $\_$  and erases the last character.

Notice: The character keys used for correction may differ according to terminal. Experiment with your terminal until you are sure that you know how to erase lines and/or characters.

### **HOW TO BREAK IN**

The BREAK key lets you stop a running (or runaway) program. This is an emergency button that lets you regain control of the terminal by interrupting a program when necessary. Of course, interrupting a program destroys what it was accomplishing, and you have to restart it by typing RUN. And it does start again, from the beginning.

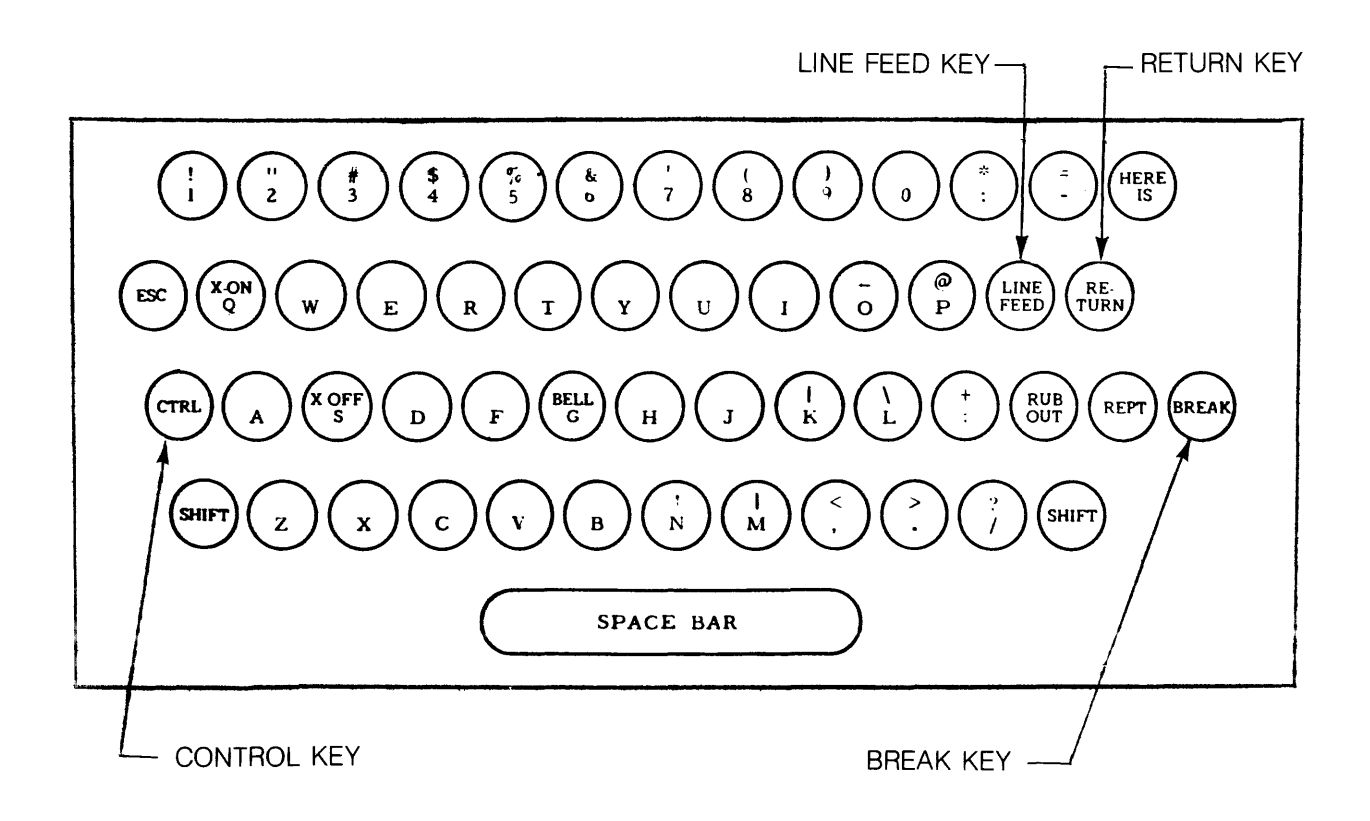

# **logging on & off**

Logging on is the way in which you establish contact with the BASIC operating system. All you have to do to log on is to type HELLO and then identify yourself by user name and password.

HSLLO-B123,SECRET

That's an example of logging on.

- HELLO- is the command you must use. By the way it can be abbreviated to HEL-- if you prefer.
- B123 is my user name, you'll have to use the one assigned to you, of course. Just ask your system manager.
- SECRET is my password. Once again you'll have to use your own. You can be really clever and invent a password that is entered with the CONTROL key so that it doesn't print, if you want to. Up to six digits or characters may be used in your password. The system manager is the only other person who needs to know what your password is.

The dash (-) after HELLO and the comma (,) between the user name and password must be typed just as shown in the example. If you forget to include them, you won't be logged on.

Now, using your user name and password, try logging on for yourself. Be sure that your terminal is turned on and connected to the computer. Then press the carriage return key and line feed key to position the carriage and introduce yourself to the computer.

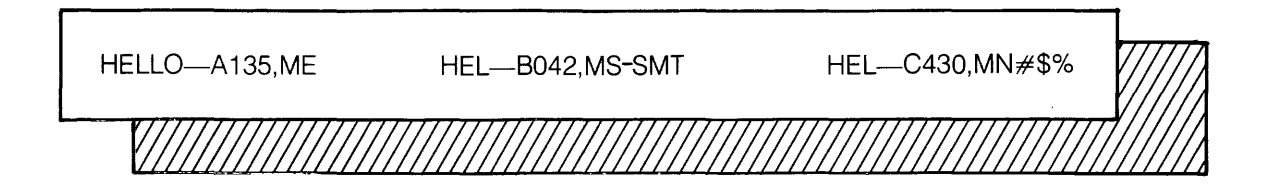

Once you've introduced yourself, the computer begins to talk to you. First, it may print the day, date, and time. Then most likely, it will tell you its name and give you some free advice about getting news messages that have been stored for terminal users. The last time I logged on, the computer said

THURSDAY, MARCH 6, 1975 9:35 A.M. H? CUPERTINO DATA CENTER GET/RUN \$SCOOP FOR NEWS, ETC. HAVE A NICE DAY

Having logged on, you may either create a program, or get an old one already stored in the computer and run it. To get a program you use the command GET— followed by the name of the program you want. To run the program type RUN. That's what the line GET/RUN \$SCOOP FOR NEWS, ETC. means in the computer message above. I could have typed

GET-SSCOOP RUN

for news, but I didn't. If your computer has a similar feature, it will tell you as soon as you log on.

Try it!

\* \* \* \* \*

Whenever you'd like to terminate your working relationship with the operating system, just log off ... by typing

RYE

That's all it takes.

You can log off any time (provided a program isn't running). Just enter the command BYE, turn off your terminal and go home. But remember, once you've logged off you cannot speak to the computer again without first logging on. And, logging off erases any programs you might have been using or creating. So you have to start from scratch when you log on again.

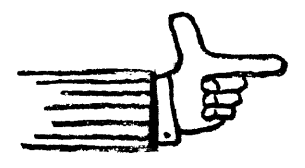

As far as starting from scratch and creating programs goes ... read on

### **a program**

A program is a set of statements. Each statement is an instruction to the computer. Each statement consists of one *line* of information and each is given its own *number.* Line numbers tell the computer the order in which the statements are to be performed. When you create a program, you enter statements (one at a time) at the terminal.

Okay, let's enter a program.

You're all logged on and ready to  $g_0$  - so type

SCR

10 PRINT 2+2 20 END

FUN

The computer then types

4

DONE

That's it. You did it. You entered and executed your program. But to clarify exactly what happened, let's do it one more time, a bit more slowly.

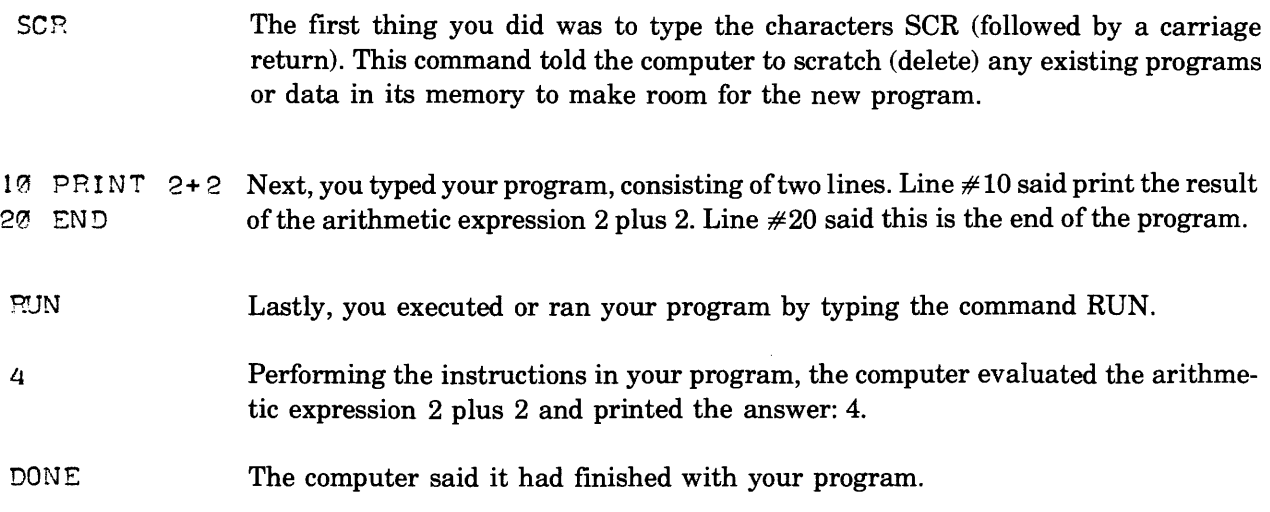

That is how the program was created and how it worked when it was executed.

Now, type RUN again.

RUN 4 DONE

The computer printed 4 again. That means that your program is still in memory within the computer and you can execute as often as you like.

Type SCR and then RUN and see what happens.

**SCR** 

~UN

DONE

 $\mathbf{3}$ 

Nothing happens. Your program isn't in there any more. You scratched it by entering the SCR. command. Now to execute your program, you must re-enter it. If you should log off, you'll also have to re-enter your program the next time you wish to use it. Logging off removes a program from memory as effectively as does typing SCR.

REVIEW TIME PS: The answers are in the back, if you need them.

The two commands we used were SCR and RUN. What did SCR tell the computer to do? How about RUN?

Our program consisted of the two lines  $10$  PRINT  $2+2$ 20 END

What were the line numbers? Which line will always be executed first by the computer? What would happen if the line numbers were reversed? Or omitted? Try it and see.

2+2 is an *arithmetic expression.* What did the computer do with it when the program was executed? What do you think would happen if the expression read  $2-2$ ? Try it and see.

See what happens if you put the arithmetic expression in quotes, such as

10 PRINT "2+2"

You have just converted the arithmetic expression to a string of characters. Strings enclosed in quotes are printed just as they are, as you just found out.

# **tricks of the trade**

Now that you've written a program, there are other things that you can learn to do with it besides executing it. For instance, you can list the contents of a program, give it a name, or include notes among a program's statements.

Whenever you type the command LIST the computer prints your program for you right at the terminal. Each line in the program is printed in its proper sequence so that you can see exactly how the statement will execute. Take your program from the previous pages and type it back into the computer if you've scratched it, then type

LIST

the program is printed immediately by the computer.

10 PRINT 2+2 20 END

The LIST command helps you check out your program periodically as you are creating it, find just where you need to insert lines, locate unnecessary lines, and of course, permits you to just admire the product of your genius. It also shows the program re-ordered by statement number even if you entered statements out of sequence.

\* \* \* \* \*

At any time during entry of your program, you may give it a name, if you like. A program's name is totally up to your imagination. It can be from one to six characters in length and may be composed of any digits or letters that print at your terminal. (In other words, the CONTROL key cannot be used for names.) A program's name may not contain any characters other than digits or letters.

Let's give your program an appropriate name — how about ADAM! Okay, we must use the command NAME— (yes, the hyphen must be included.) Type

NAME-ADAM

Done. Your program now has a name and can be referenced by that name for later use. We'll explain more about referencing a program later on in the manual. But here's a clue, it has to do with the command GET- (if you really can't stand the suspense, rush ahead to the topic "your own  $\text{library}$ "  $\text{—}$  but that really is cheating.)

As we've already said, a program is composed of statements that are executed by the computer when the program is run. But did you know that you can insert remarks in your programs without disturbing the statements that the computer will execute? You can! These remarks may relate to what the program is intended to do or to how the program is handling a certain problem. Or your remarks may simply be reminders about features to be added to the program or something you want to develop further at a later time. Remarks say whatever you want them to say and have nothing to do with the performance of the program. They are, however, given line numbers and are listed with the rest of the program by the computer.

All you have to do to enter a remark is to preface it with the statement REMARK. To illustrate, let's add a note to your original program.

5 REMARK\*THIS IS MY FIRST PROGRAM

Now let's list the program with its new name and pertinent comment.

LIST

ADAM

5 REMARK\*THIS IS MY FIRST PROGRAM 12 PRINT 2+2 20 END

Now let's see if it still runs the way it used to.

RUN 4 DONE

Yes indeed. The very same results.

Writing notes within a program is called documentation and is regarded by many as an important aspect of programming, A properly documented program can be understood and used by any BASIC programmer; while an undocumented program can result in hours of frustration. Be sure to sprinkle ample notes in your more complex programs, either during or after the act of creating them. It will help you to remember what the program is supposed to do. And it will make it possible for other programmers to use your program if they need to.

### **operators**

BASIC uses symbols to define certain types of operations. BASIC also expects you to use these symbols (called *operators)* when defining operations. Each symbol corresponds to one operation such as an addition, subtraction, division, etc. Each symbol can be found on your terminal keyboard.

Sometimes a combination of keys are used to type a symbol. You may need to press the SHIFf key as well as the key containing the symbol, or you may need to enter two symbols together such as  $\leq$ .

See if you can locate the following keys on your terminal. If there is no key containing a certain symbol, ask someone if there is another symbol you should use instead of the missing symbol.

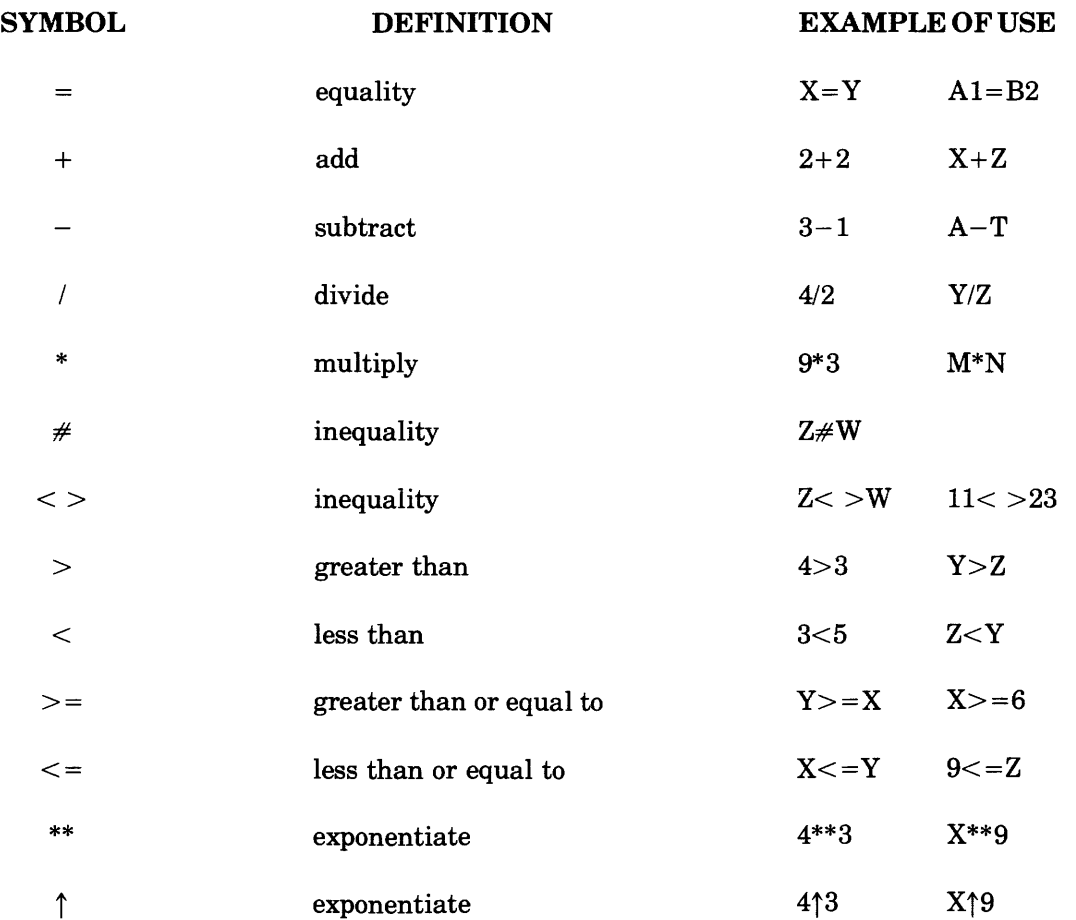

Using the program we invented on page 6, try substituting some of the above operators and see what happens when you run the program. We already used the plus sign (+), 'why not try subtracting, multiplying, dividing, or using an exponent? Experiment!

# **input**

Data which is received by a program and processed in some manner is called *input*. Input can be received from terminal entry, from within the program itself or even from disc or tape files. As far as your programs are concerned, BASIC provides three different means of specifying input:

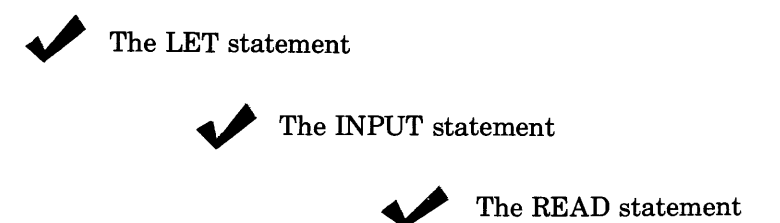

Think of these statements as "doors" through which information can pass into your program for processing. Place these doors in your program wherever you want a data to be admitted. We will explore each input statement in detail in a moment. But first, look at the following program.

40 PRINT "X+Y=" X+Y 50 END

Go ahead and enter it. We will use the program in the discussion of input and will add our input doors to it as we master them. We will also run the program from time to time, to see what changes our input doors have wrought.

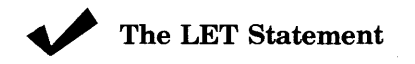

The LET statement is a handy way of inserting a value, or of grouping data under a common name. When used to insert data into a program, the LET statement tells the computer to *let* a variable equal the value you want.

To illustrate, if I want X to be equal to 27 in our program, I type

20 LET  $X = 27$  (20 LET 27 = X won't work The symbol must come first.) We use the letters  $A, B \ldots X, Y, Z$  to represent items whose values can change. These are variables.

And if I want Y to equal 8, I type

32 LET  $Y = 8$ 

From this point on the letter X will be 27 and the letter Y will be 8 as far as my program is concerned.

Let's list our program now and see what it says.

```
LIST 
20 LET X=27 
30 LST Y=8 
40 PRINT "X+Y="X+Y<br>50 END
     50 END
```
Now let's run it

RUN  $X+Y = 35$ DONE

The program added the value of our two variables and printed the result.

Using the LET statement to group data under a common name works as follows. We simplify the PRINT statement by merging  $X+Y$  into a single character ... the letter Z. This is done with the statement

35 LET  $Z = X+Y$ 

Next we change the PRINT statement to

```
40 PRINT "X+Y=" Z
```
Now to see exactly what we did to the program, let's list and run it.

```
LIST 
20 LET X=27
3% LET Y=835 LST Z=X+Y 
40 PRINT "X+Y="Z
57 END
RUN
X+Y= 35DONE:
```
It worked! So much for the LET statement. On to something a bit more challenging.

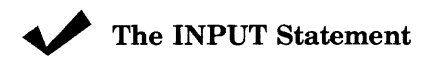

The INPUT statement permits you to enter data for your program from your terminal while your program is executing. Here's how you use it. Insert an INPUT statement in your program at the point at which you want the program to stop and ask for data. When the program is run, it stops as soon as it encounters the INPUT statement and types a question mark (?) at your terminal. Data must then be typed at the terminal before the program can proceed. Each INPUT statement can ask for one or more variables.

Let's insert two INPUT statements in our program, one to ask for the value of X and one to ask for the value of Y.

20 INptJT X 32 INPUT Y

Now, list the program.

\*N otice that the new lines numbered 20 and 30 replace the old LET statements we had created as lines 20 and 30 earlier.

Run it and let's see what happens.

?TJN

?

The question mark asks for the value of the variable X and is printed by the computer in response to line 20 in the program. Give X the value of 106.

? 106 ?

Another question mark? Right, we had two INPUT statements, remember! The second question mark is seeking the value of the variable Y (see line 30 in the program.) Type 94.

```
? 94 
X+Y= 200 
DONE
```
The computer added X and Y and printed the answer ... 200.

There is another way to specify variables with the INPUT statement. Multiple variables can be requested by a single INPUT statement. For example, we could have used the statement

20 INPUT X, Y When more than one variable is requested by a line, a comma must separate the variables.

In this case it is necessary to erase the now unnecessary line 30 by simply entering the line number and leaving the line blank.

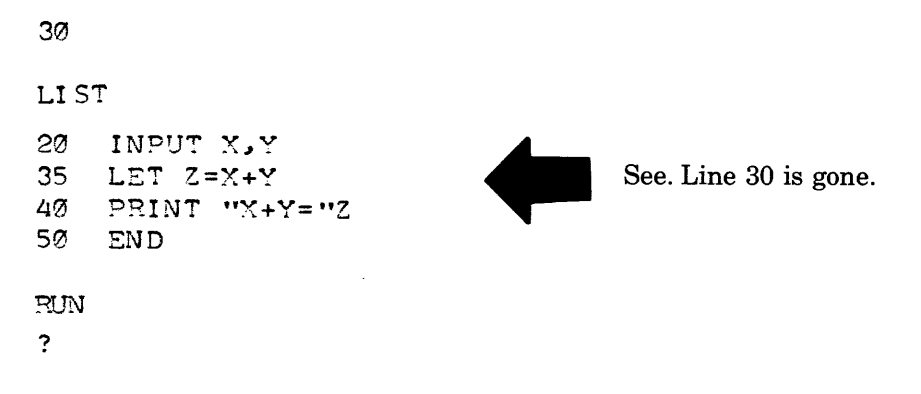

This question mark requests the values of both variables X and Y. Therefore, you must enter both

?106.,94 X+Y= 200 (don't forget the comma)

DONE

Once again our answer is printed by the computer.

Consider what would have happened if you had given only one answer, say 106, and then pressed RETURN. Try it.

~UN

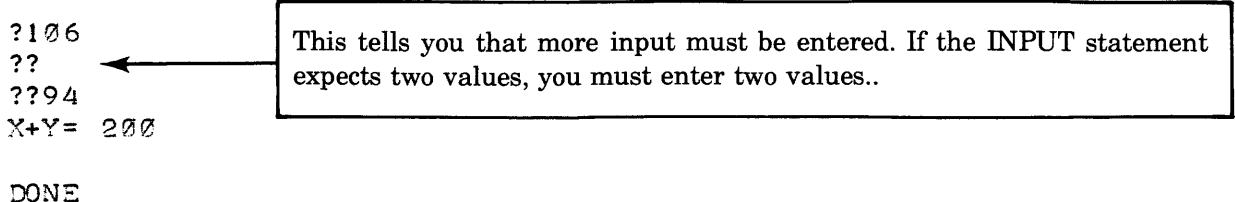

There are error messages or signals that appear sometimes when you are using the INPUT statement:

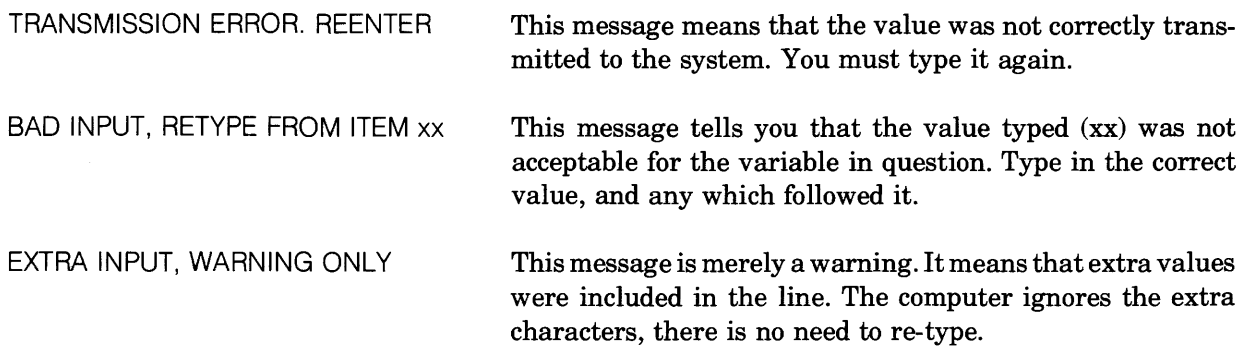

To get the last two error messages you had to violate some pretty tricky INPUT statement expectations. You see, the INPUT statement determines the type of data to be entered, as well as merely requesting input.

Up to this point, we have been requesting numbers (numeric data). But you can request ASCII (character) data just as readily by adding a dollar sign to the variable. To illustrate

20. INPUT X\$

Variables may be called any letter from A through Z or A\$ through Z\$. Variables from AO\$ to ZO\$ and Al\$ to Zl\$ may also be used.

Modify our program to request an alphabetic variable. Type and run

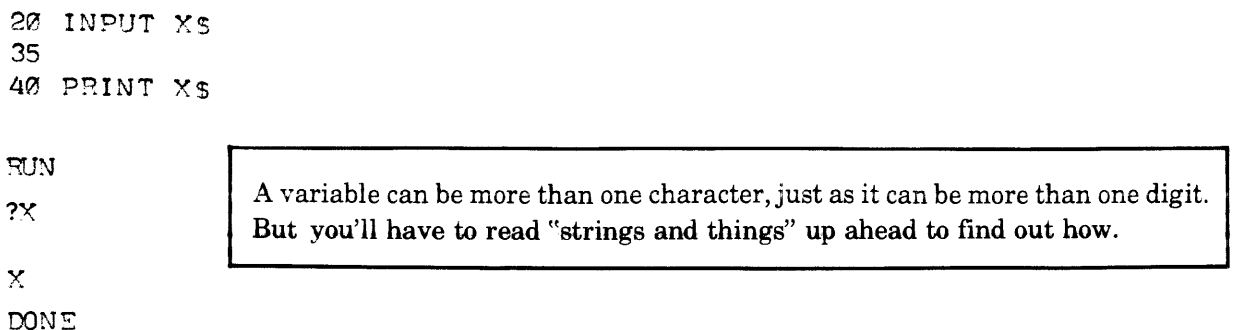

### $*$   $*$  REVIEW  $*$   $*$

This is a good time to stop and review what we've learned about input up to this point.

1) Three statements can be used to specify input. Name them.

Type the program 40 PRINT A 50 END

Using the LET statement, make the variable equal to 1000.

Now do it using an INPUT statement instead.

Okay, put the value A in the variable. (Remember the \$ if you use an INPUT statement.)

So far so good! Let's try multiple variables now.

3) Take the program 10 LET  $A = 30$ 20 LET B = 40 30 LET C = 5 50 PRINT D 60 END

Enter line 40 so that when run the program prints the answer 75.

4 ) Now let's change the program to 10 INPUT A 20 INPUT B 30 INPUT C 40 LET  $D = A + B + C$ 50 PRINT D 60 END

> Change this program so that all three variables are requested by one INPUT statement. Don't forget to erase the two unnecessary lines that result.

So much for LET and INPUT.

5) What's the input statement we've yet to discuss?

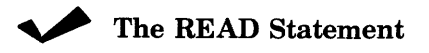

The READ statement has a partner - the DATA statement. Together these two make it possible for you to place data in your program while you create it, and then to instruct the program to read the data at a specific point during execution.

Here's how these statements work. Insert these lines in our original input program.

```
10 READ X, Y
20 DATA 25~50 
and list and run the program. 
LIST 
10 READ X,Y20 DATA 25,50
40 PRINT "X+Y="X+Y 
90 END
```
 $PUN$  $X+Y = 75$ 

DONE

The data stored in a DATA statement is read from the left to the right by the READ statement. Thus in our program X was equal to 25 and Y to 50, and the total as pointed out by the computer was 75.

Now, let's add another kind of statement to our program.

50 GO TO 10

This statement tells the computer to *go to* line 10. Okay, list the program.

```
LIST 
10 
20 
40 
50 
90 
     READ X, Y
     DATA 25,50
     PRINT "X+Y="X+Y 
     GOTO 10 
     END
```
Try to follow the flow of the program in your head. Pretend you are the computer:

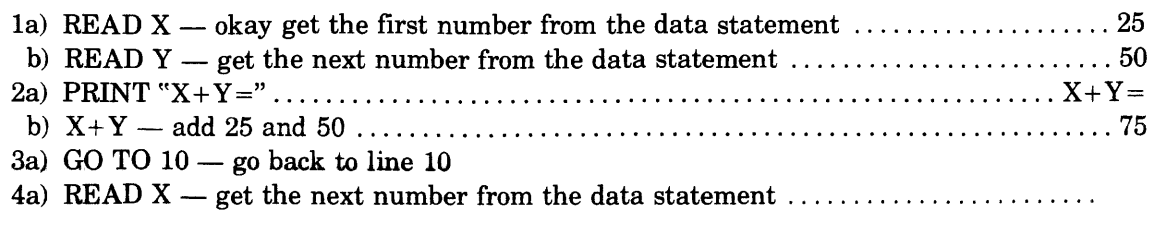

WAIT! *HOLD IT!* 

There isn't any next number in the data statement, we already used them all. In such a situation, the computer would print

OUT OF DATA IN LINE 10

and stop the program.

Now what? Well it is possible to add more data by adding more DATA statements, or to increase the amount of data in our original DATA statement. Let's try a little of both ... type

```
20 
60. DATA 25~50~75~100 
70 DATA 300~200
```
DATA statements can be placed anywhere within the program. I prefer to cluster them all together at the end of my program so that I can find them easily. And that's what I've done here by deleting line 20 and adding lines 60 and 70. (You may keep the data next to the READ statements if you wish, or group them all at the beginning. Since they can go anywhere, the choice is really up to you.)

Okay, let's list and run the program.

LIST

```
10 READ X, Y
40 PRINT "X+Y="X+Y
50 GOTO 10 
60 DATA 25~50~75~100 
70 DATA 3210~200 
90 END 
RUN 
X+Y= 75X+Y= 175X+Y = 500OUT OF DATA IN LINE 10
```
Check the answers by following the flow of the program as we did above. Satisfied? Good!

There is another solution to the OUT OF DATA ... situation. We could use a RESTORE statement to tell the computer to re-use the same data over and over. Let's try it. Type

45 RESTORE 60 DATA *25.1 513*  70

We've added a RESTORE statement to our program and, for convenience sake, gone back to our previously limited amount of data. Now, fmd the BREAK key on your terminal (you're going to need it!) Then list and run the program.

LIST<br>10 10 READ X, Y<br>40 PRINT "X 40 ?RINT "x+y= t'X+Y 45 RESTORE 50 GOTO 10 60 DATA 25,50<br>90 END 90 END RUN  $X+Y= 75$  $X+Y= 75$  $X+Y = 75$  $X+Y = 75$  $X+Y= 75$ 

The only way out is to hit the BREAK key ... so press it, quick!

STOP

 $X+Y = 75$ 

There. We got out of that.

Granted, in our simple program, RESTORE did nothing more than create a loop from which we had to extract ourselves rather awkwardly. But as we progress through the manual, the significance of this and other statements will become clear.

### **TEST YOUR KNOWLEDGE**

1) A READ statement works with a statement.

2) Data in a DATA statement is read from right to left. T or F

3) How do you separate multiple variables in a READ or DATA statement?

- a) by a dash
- b) by a period
- c) by a comma

### Assignment:

Write a program that acquires data by using all three types of input statements.

# **a sense of direction**

Remember our experience with the GO TO and RESTORE statements. We got into an endless loop from which the program could not escape. Well, it is possible to create useful loops in programs, and to insert controls within the program which terminate such loops at the appropriate moment. This is done with the IF ... THEN statement.

Take the program

10 LET  $X = 5$ <br>20 PRINT  $X$ 20 PRINT **30 LET X = X+5**  40 GO TO 20 50 END

If we ran the program as it stands, we would once again find ourselves in an endless loop ... in this case, counting by 5's ad infinitum.

But if we substitute an IF ... THEN statement for the GO TO statement, we set an upper limit on that counting process and, in effect, tell the program when to stop counting.

Let's try counting to 50 by adding

40 IF Xc = 50 THEN 20

Here's how the statement works. It tells the computer to make a decision based on the value of X, and where to go as a result of that decision. To illustrate:

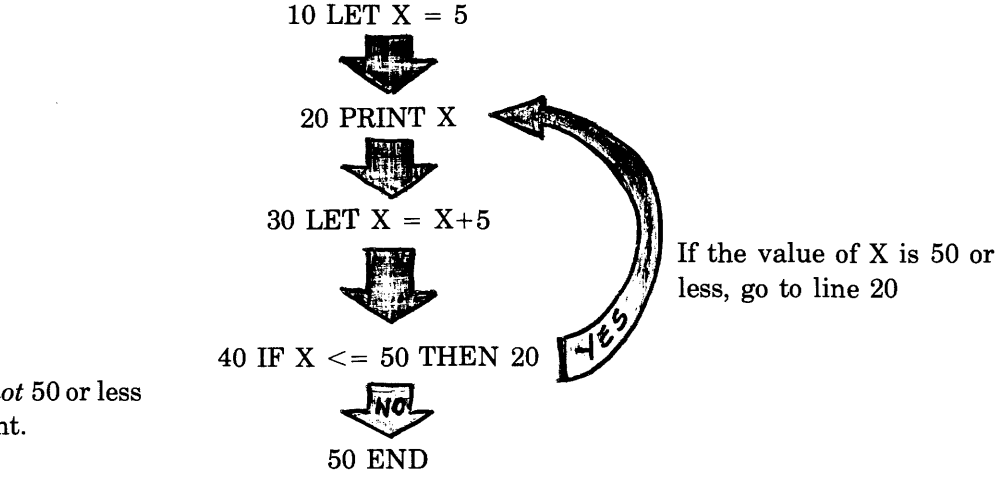

If the value of X is *not* 50 or less go to next statement.

Okay, let's run our program and see if it functions as anticipated.

DONE

Sure enough.

We can use other operators (page 11 remember) in our program if we wish. Try using the symbols for less than or greater than in the IF ... NEXT statement and see if you can predict the results.

\* \* \* \* \*

~~What about using GO TO? Didn't we just obsolete it with the IF ... THEN business?" Well you might ask. But let me hasten to assure you that such is not the case. The GO TO statement is still a valid and, indeed, useful statement. Let me show you how both GO TO and IF ... THEN can be used together to create a program.

```
5 PRINT "ENTER A WHOLE NUMBER FORM 1 TO 3"
10 INPUT Y 
15 IF Y = 1 THEN 45 
20 IF Y = 2 THEN 55 
25 IF Y = 3 THEN 65
30 IF Y > 3 THEN 75 
35 PRINT "NO. A ZERO DOES NOT FALL BETWEEN 1 AND 3. TRY AGAIN."
40 GO TO 10 
45 PRINT "YOUR NUMBER WAS 1"
50 GO TO 90
55 PRINT "YOUR NUMBER WAS 2"
60 GO TO 90
65 PRINT "YOUR NUMBER WAS 3"
70 GO TO 90
75 PRINT "NO FAIR. YOUR NUMBER WAS TOO LARGE. TRY AGAIN."
80 
GO TO 
10 
90 
END
```
If you enter and run this program, you will discover that the one way to make the program come to a normal end is to do as it says and enter a 1, 2, or 3 when it tells you to. Entering any other whole number will send you back to the beginning of the program. The program's processing flow is cleverly depicted below.

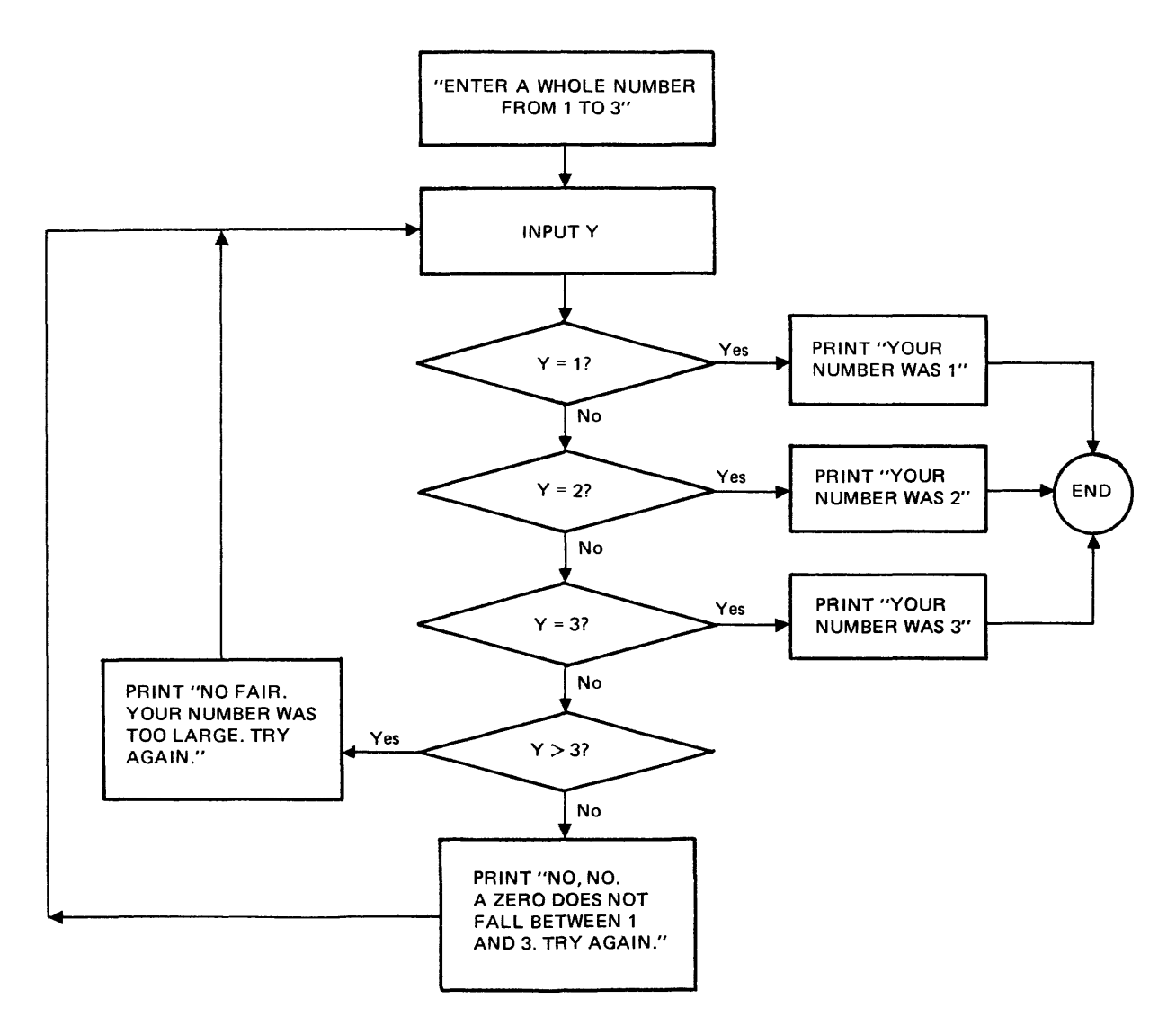

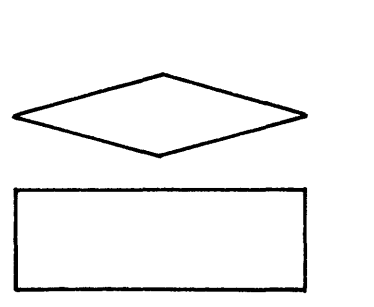

is a decision box. It indicates that the computer must decide *yes*  or *no* to a situation, and proceed accordingly.

is an operation box. It indicates that the computer must perform the task stated in the box and then proceed to the very next box (operation).

P .S. Flow charts are invaluable programming aids. They help you organize your thoughts before writing a program - and they help you figure out what a program's doing (if there's any doubt) after you've created it. Get into the habit of using flow charts. You'll be glad you did.

\* \* \* \* \*

This seems a likely spot to introduce yet another new concept ... the computed GO TO statement. A computed GO TO frees you from repetitive GO TO statements by letting the computer do some of the work of directing a program.

Look at the program on page 21 again. We are going to replace lines 15, 20, and 25 with one line  $-$  a computed GO TO statement. So instead of this

15 IF  $Y = 1$  THEN 45 20 IF Y = 2 THSN 55 25 IF Y = 3 THEN 65

we'll have this

20 GO TO Y OF 45~55~65

which means the very same thing:

If Y is 1, go to the first number, in this case 45. If Y is 2, go to the second number, 55. If Y is 3, go to the third number, 65. If Y is none of these, continue with the next statement.

Don't forget to erase lines 15 and 25 when you insert the computed GO TO statement. A final hint, you'll see this type of statement again, at the end of the book. Don't let it take you by surprise.

# **scientific notation**

Scientific notation is the way in which the computer expresses very large or very small numbers. In scientific notation a number is expressed by a *mantissa* and an *exponent.* 

The mantissa presents the number as a decimal such as 1.234567. The computer can use up to seven digits from the mantissa.

The exponent defines the number of decimal places in the number. The exponent is separated from the mantissa by the letter E and the  $+$  or  $-$  sign of the exponent. If the exponent is positive  $(+)$  then the number is greater than 1.0. The exponent  $E+10$  would be given to a very large number. If the exponent is negative  $(-)$  then the number is less than 1.0. The exponent  $E-6$  would be given to a very small number.

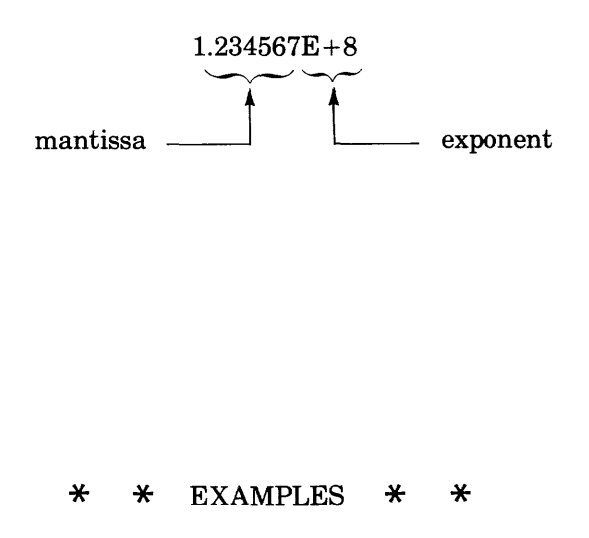

The number 1,000,000,000,000 is written  $1.000000E+12$  in scientific notation. The exponent  $E+12$ indicates that the decimal point is moved 12 positions to the right to produce the number.

The number .0000000672 is written  $6.720000E-8$  in the scientific notation. The exponent  $E-8$  means that the decimal point is moved 8 positions to the left to make the number.

The number  $987,654,321$  is written  $9.876543E + 8$  in scientific notation. The exponent indicates that there are 8 digits to the left of the decimal. Notice that the last two digits (21) were dropped by the computer. This means that zeros will be used for these digits. BASIC allows for only seven significant digits. So the closest it can come to the original number is 987,654,300.

Now let's practice converting numbers from scientific notation.

Conversion  $\#1$ ; 2.100000E+10

First write the number without the exponent: Now move the decimal to the right the number of places indicated by the exponent. Re-write the number adding appropriate commas and that's all there is to it. 2.100000 2. 1 0 0 0 0 0 0 0 0 O.  $100000$ <br> $1 0 0 0 0 0 0 0 0 0.$ <br> $1,000,000,000$ 21,000,000,000

! ! ! Questions! Had the exponent been negative, in which direction would we have moved the decimal point? ? ? ? ? ? ?

Conversion  $\#2$ :  $9.100260E-2$ 

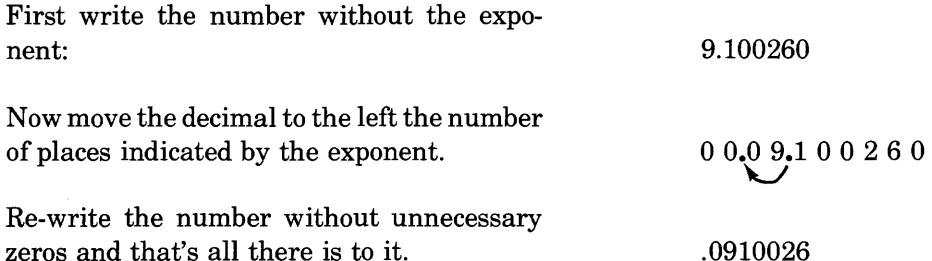

? ?? Questions! Had the exponent been positive,in which direction would we have moved the decimal point? ? ? ? ? ? ? ? ? ? ? ? ? ?

By now no doubt you've go the general idea. If you'd like to test your skill, however, try the following

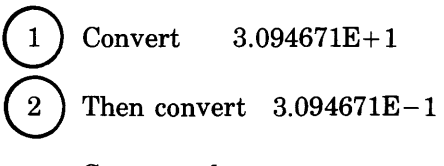

Compare the answers.

Okay. Go the other way now. Convert numbers into scientific notation.<br>  $\bigodot$  Try the number 2,456,902,000,120,660,000

Try the number 2,456,902,000,120,660,000<br>Or .00000000000000000000000000000000001

Remember what the mantissa is, what the exponent does, and why the exponent is positive or negative. Those are the main points.

### **output**

Output is what your program gives back to you at the end of or even in the midst of execution. Output is literally anything printed by the program; the ultimate result of your programming genius ... or, stated more simply  $\dots$  output is "the answer" you went looking for in the first place.

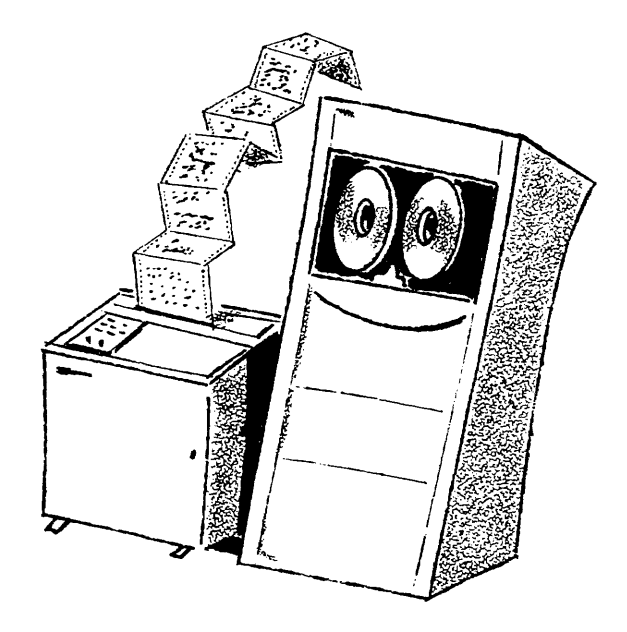

The output statement with which we shall be concerned is the PRINT statement. The PRINT statement tells the computer to type a *value* at the terminal. A value may be a number or a word, a letter or a sentence, or the result of an expression. The PRINT statement also monitors the spacing of the values that it prints across the page at the terminal.

If a single value is involved, it is printed and the terminal automatically moves to the next line. Remember our first program?

10 PRINT 2+2 20 SND

That's what it did. It simply printed the result of the expression  $2+2$  and advanced to the next line.

Well, it is also possible to use multiple values in a PRINT statement, provided they are separated by commas or semicolons.

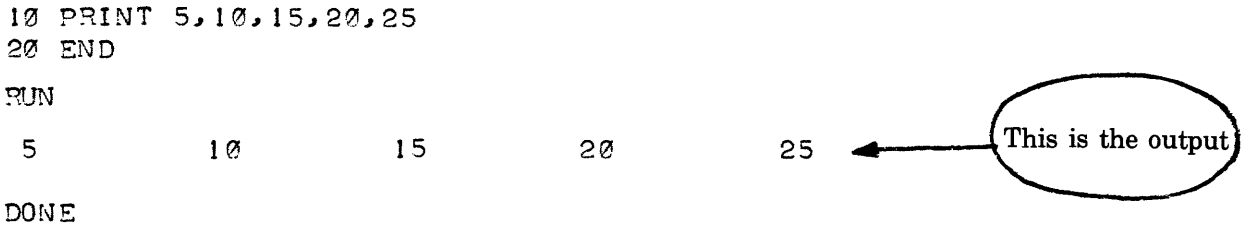

NOTICE that when a comma is used to separate the values in a PRINT statement, they are widely spaced across the page, beginning in columns 0,15,30,45 and 60 unfailingly. Also note, 5 values on one line are the limit allowed with commas as separators.

Now then, try semicolons.

```
10 PRINT 5; 10; 15; 20; 25; 30; 35; 40
20 END 
RUN 
5 Ie 15 20 25 
                             30 35 40
```
DONE

Two things changed. First, more values could be used (up to 12) and second the values were printed more concisely across the page.

When a value is enclosed in quotation marks, it is printed as is. Quotation marks are used primarily for alphabetic characters and special characters ... not numbers. To illustrate

```
10 PRINT "COLUMN A", "COLUMN B", "COLUMN C"
20 PRINT 120~ 230~ 820 
30 PRINT 4.693~1~333.9 
50 END 
RUN 
COLUMN A 
                  COLUMN B
                                    COLUMN C 
 120 
                   230 
                                     820 
4.69 
                                     333.9 
                   \mathbf{1}
```
DONE

"Ah ha! So that's how one adds titles and column headings." You're so right.

Now that you think you've got it, let me show you a few more fancy maneuvers. To print a blank line, just say PRINT. Let's add a blank line to our program.

15 PRINT

Or to control the placement of values across a line, use the control functions TAB, SPA, or LIN. TAB causes the carriage to *tab* over to the column specified. Change line 20 in our program to read

20 PRINT TAB (2); 120; TAB(19); 360; TAB(34); 820

Note the placement of semicolons. They must follow each TAB and value. SPA causes the carriage to skip the number of columns specified. Change line 30 to

30 PRINT SPA(3)~4.690JTAB(21)J IJTAB(34);333.9

SPA uses a comma or a semicolon.

LIN generates a carriage return and, if specified, linefeeds. LIN(O) produces a single carriage return and zero linefeeds. While LIN(10) produces a single carriage return and 10 linefeeds. Add

35 PRINT LIN(2) 40 PRINT "THAT'S ALL"

Okay, list and run the program. Let's see exactly what we've done.

LIST 10 pRINT "COLUMN A", "COLUMN B", "COLUMN C"  $15$  PRINT 20 PRINT TAB(2);120;TAB(19);360;TAB(34);820 30. PRINT SPA(3), 4.69; TAB(21); 1; TAB(34); 333.9<br>35. PRINT LIN(2) PRINT LIN(2) 40 PRINT "THAT'S ALL" 50 END

RUN

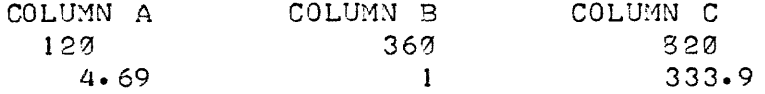

THAT'S ALL

DONE

Did you anticipate the results? If you were fooled, go back and compare what you thought would happen with what really occurred. If you knew it all along, write a program that produces the following results (with the first decimal point in column 27).

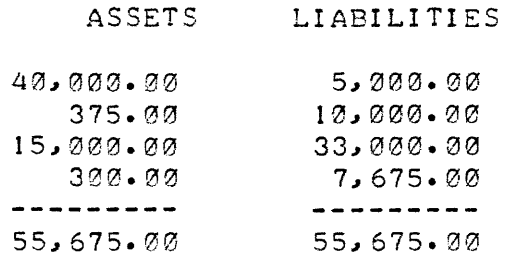

### A SHORT NOTE

Writing a program by designing the output is not really working backward as you might initially have thought. Ninety-nine percent of all programming is accomplished just that way. You start with the output you want, evaluate the input you have, and devise a means of converting your input into output. The means you devise is, of course, the program.

There are several programming aids that are worth introducing here: coding sheets and formatting forms. Coding sheets enable you to write down all the things you need to tell the computer before you are actually sitting at the terminal. Formatting forms come into play even earlier. They are used to design the output (report usually) before you even begin coding.

To review then ... the recommended sequence of events for creating a program is:

- 1. Design your output. Lay it all out on a formatting sheet, deciding on columns, headings and the like at this point.
- 2. Flow chart. Outline your plan of action, going from each bit of available input to each point of final output. Make your decisions here. Find the shortest and surest path for each item.
- 3. Code up your brilliant plan using the appropriate BASIC statements. This is the easy part.
- 4. Enter your program at the terminal. Then list and run it, and if necessary correct your coding or entry errors. That's all there is to to it.

By now you should have the program you set out to create. And it should execute just as you anticipated. There now, wasn't that easy?

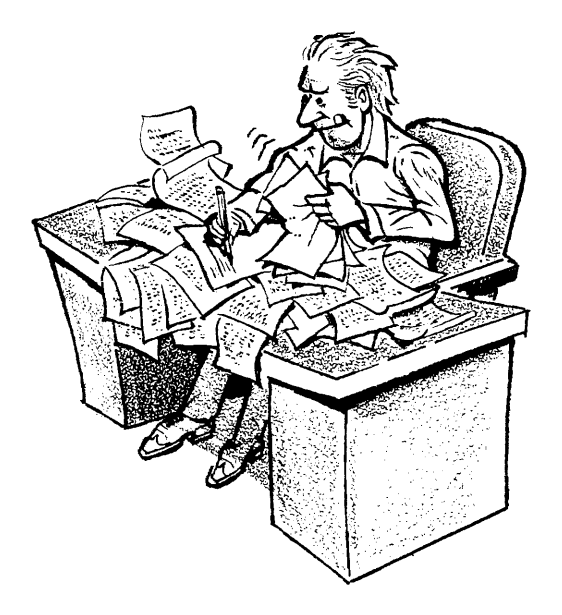

## **other tricks**

The FOR ... NEXT connection begins with a FOR statement and ends with a NEXT statement. The FOR . . . NEXT connection creates controlled loops in which a group of statements can be intentionally repeated until a certain condition is reached. Relax, it's easier than it sounds.

This is how it works.

 $10 FOR X = 1 TO 5$ 20 PRINT X 30 NSXT X 40 END

Line 10, the FOR statement, sets the initial value of X (in this case 1) and the ultimate value that X is to reach (in this case 5). Line 30, the NEXT statement, increases the value of X by 1 each time it is executed. The loop that is created by these statements is the continuous printing of X (line 20) until the value of X reaches 5.

?TJN

DONE

Or to depict the loop graphically

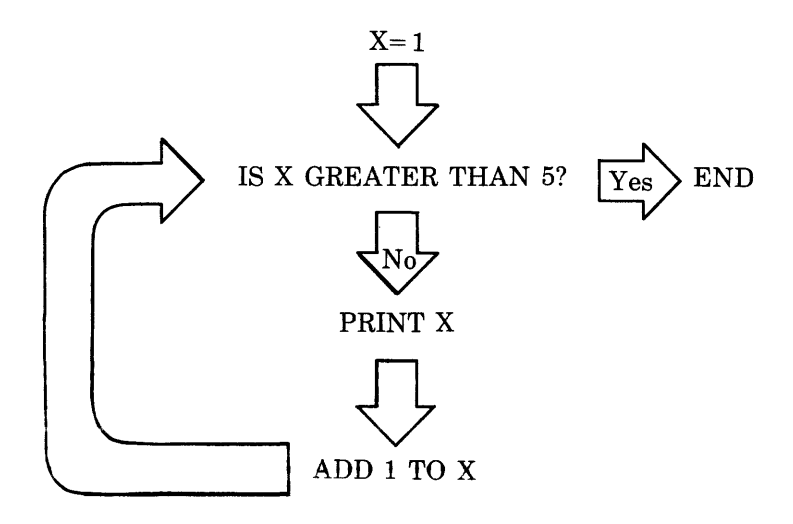

Got the idea? Here's a good spot to go back and review the section on IF ... THEN statements. (Look under the title "a sense of direction".) You will notice that the loops involved in both cases are similar in result, but different in construction. There's no need to pick a favorite. Both IF ... THEN and FOR ... NEXT statements serve valid functions, and each is suited to a particular situation.

Pick the kind of statement best suited to the following applications. NOTE: the statement best suited is the one easiest to code.

### ASSIGNMENT  $\#1$

Write a program that will count from 1 to the number you will supply in response to an INPUT statement.

### ASSIGNMENT  $\#2$

Write a program that will compare two numbers and print the lowest of the two. One of the numbers to be compared must be supplied in response to an INPUT statement. The other number will, of course, be identified within the program.

### FOR ... NEXT with STEP

No, you do not always have to increment a value by 1 in a FOR ... NEXT situation. You may increment by any number you wish ... 4's ... 13's ... 92's ... whatever. All you have to do is add the word STEP and the value of the increment to your FOR statement.

If we wanted to use our program to count by ten's instead of one's, we would say

```
10 FOR X = 10 TO 50 STEP 10 
20 P?INT X 
30 NEXT X 
40 END 
RUN 
 1 0 
20
 30 
40 
50 
DONE
```
That's all. Compare this program with the one on page 29, then try using STEP by yourself. Try counting by 4's, 13's, and 92's as promised above. I'm sure you'll get the idea.

### **more about operators**

We've already discussed the symbols BASIC recognizes as operators. But you should know that there are other operators - in the form of words. You should also be aware of the fact that the computer processes operators in a certain order ... the order of precedence.

First, let's define the new operators: MIN, MAX, AND, OR, and NOT.

Take the statement

100 LET  $C = A$  MIN B

What it actually says to the computer is "Let C equal the value of the minimum (or lowest) number either A or B." Thus if A equals 8 and B equals 6, C would be made equal to B (6) as it has the lowest value.

What do you think the next statement means?

100 LET  $C = A$  MAX B

You guessed it. It says to the computer "Let C equal the maximum (or highest) number either A or B. In this case, C would be equal to A, as its value of 8 is greater than B's value of 6.

The operators AND and OR form logical connections between two expressions. This is how they are used.

50 IF X<8 AND Y>5 THEN 100

This statement says "Go to line 100 if both conditions are true. The conditions of the statement are: if X is less than 8 and if Y is greater than 5." Thus, if both conditions are found by the computer to be true, statement 100 is executed next. But if only one, or if neither condition is found to be true, the computer executes the following statement next.

The following statement has one important difference from the one we just examined.

50 IF X <8 OR Y>5 THEN 100

In this case, the computer will go to line 100 if *either* condition is true: if X is less than 8 or if Y is greater than 5. Only if both conditions are false, does the computer proceed to the following statement.

So what have we proved? First that AND means "both" and second, the OR means "either", at least when one is speaking to a computer.

NOT is the negative member of the operator family, and as such works in mysterious ways. The form used for the operator is

25 IF NOT A THEN 35

meaning if A equals zero go to line 35, *but* if A is not equal to zero go instead to the following statement. We use the NOT operator to see if A is equal to zero. When A is zero the NOT operator is "true".

You need not comprehend precisely how NOT works its magic. Remember it is merely as a test for zero. If the variable does equal zero you go to the THEN statement. If the variable is not zero, you fall through to the next statement.

Yes, any variable may be used with NOT, we use A only for convenience. No, it is not an easy concept to understand.

Now to the matter of precedence and a couple of very important facts. Fact  $\#1$ : More than one operator may be used in an expression. Fact  $\#2$ : The order in which the operators are executed is determined by the precedence levels assigned to the operators:

#### PRECEDENCE LEVELS

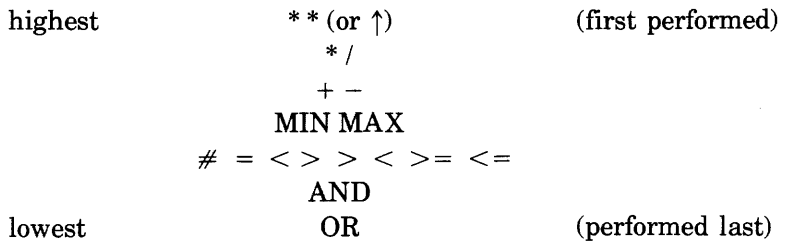

If two operators in an expression are of the same level, the order of execution is strictly left to right within the expression. To illustrate:

A+B-C or  $5 + 6 - 7$  is evaluated  $5 + 6 - 7 = 11 - 7 = 4$ *A/B\*C/D or 7/14\*2/5 is evaluated 7*  $\div$  *14*  $\times$  *2*  $\div$  *5 = .5*  $\times$  *2*  $\div$  *5 = 1*  $\div$  *5 = .2* A MIN B MAX C MIN D is evaluated ((A MIN B) MAX C) MIN D

If you wish to alter the order of execution, you may do so by using parentheses to qualify the expression:

Let's say you want the sum of A and B subtracted from the sum of C and D. Then say  $(C+D)-(A+B)$  Do not say  $A+B-C+D$ Do not say  $A+B-C+D$ 

Or suppose you wanted the sum of A and B multiplied by the result of D divided by C. Then say

 $(A + B)^*(D/C)$  Do not say  $A + B^*D/C$ 

"But" you ask nervously. "What if the expression contains operators of differing precedence levels?"

The rule as applied here is two-fold. Operators are executed according to precedence levels *regardless*  of their position in an expression. And, operators enclosed in parentheses are performed before those outside of the parentheses. To illustrate

C MIN A\*B or 1 MIN 2\*3 is evaluated  $2 \times 3 = 6$  MIN 1 = 1

while (C MIN A)\*B or (1 MIN 2)\*3 is evaluated 1 MIN  $2 = 1 \times 3 = 3$ 

You need not learn the order of precedence by rote to do BASIC programming. You need only be aware of its existence, and refer to it as you generate arithmetic expressions.

Try a few expressions of your own, and see what difference parentheses make to the final outcome. Or, if you find it all hard to believe, program a few expressions in different ways, and let the computer prove it to you.

## **your own library**

Your user number and password, aside from making it possible for you to log on, bestow upon you the convenience of your own little domain within the computer. This domain assigned exclusively to you is called your *library.* 

You may store, modify, or remove programs at will within your library. In fact, there are three BASIC commands available to you which deal exclusively with accessing items in your library.

### **SAVE**

Suppose you've written a program that you wish to use again the next time you log on. Well, you can store that program in your library by typing the command SAVE. The SA VE command requires nothing more than that the program be named and currently present in the computer.

Remember our first program, ADAM. The whole process of creating and storing the program in your library would go

SCR

10 PRINT 2+2 20 SND

NAME-ADAM

SAVE

There. The program (or actually a copy of the program) is stored in your library now and will remain there until you delete it.

So, let's assume the time has come to use the program again. "How do we get it out of the library?" you ask. With the GET command. The GET command and the program's name, that is.

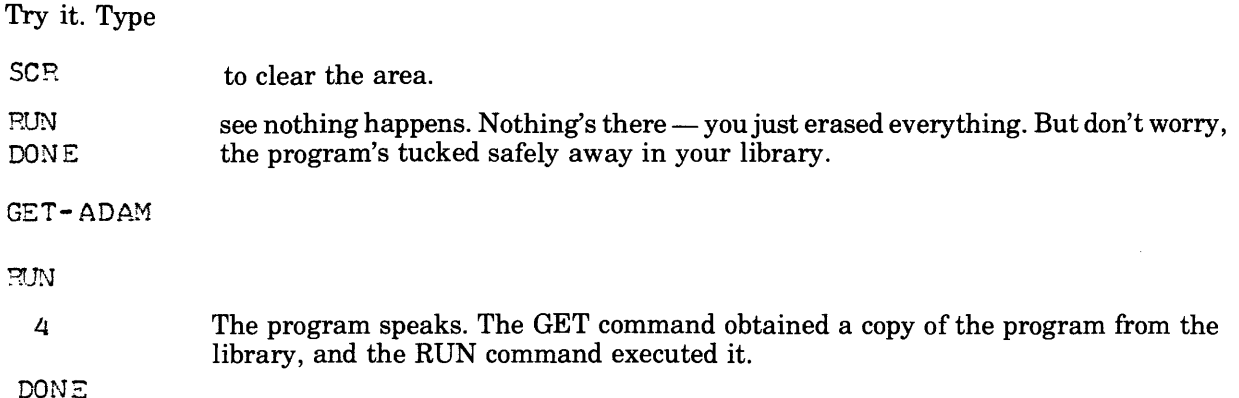

Yes, the hyphen must be used with the GET command. Don't omit it, or the computer will not know what to do.

### **PURGE**

Once you have finished with a program forever, you can delete it from the library by typing the command PURGE- and the program's name.

Thus, to purge the program ADAM, we would type

PURGE-ADAM

The hyphen is, of course, required. And PUR— works as well as the whole word PURGE, if you prefer.

#### **DELETE**

To delete portions of a program rather than purging the whole thing,simply specify, the line number of the first statement to be deleted  $-$  and everything after that line will be erased.

"Ah," you say. "But, suppose I only wish to delete a middle section, or even just one line of the program ... then what?" In such a case, you must furnish the first and last line numbers of the statements to be erased.

For example to delete lines 23 through 110 you'd type

DEL-23,110

In this instance where only one line is to be deleted, then that line number is both the first and last line number. To delete line 65, type

DEL-65.65

Got the idea?

### **CATALOG**

Mter you've accumulated a whole sheaf of programs and files in your library, you may need to refresh your memory from time to time as to exactly what you do have stored. In this situation, the command CAT (short for catalog) can be used to obtain an alphabetic list of items in the library. To illustrate

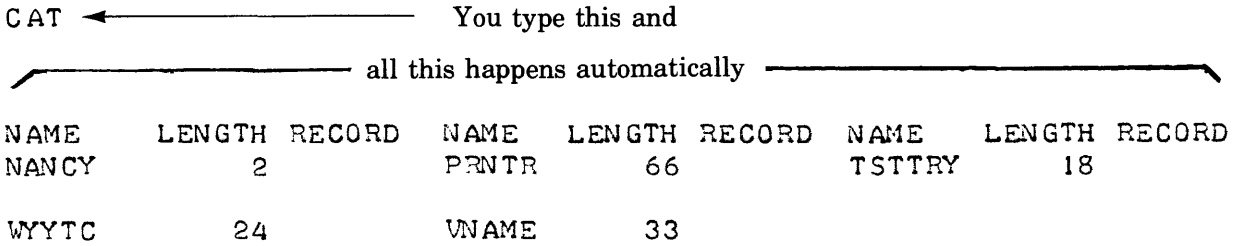

As you no doubt noticed, the list of program names is accompanied by additional information about the items listed. To be specific, this additional information is a descriptive code\*, and the length of the programs in blocks\*\*. I will not define this code or the term *block* for you here. They are described in the reference manual. Unless you are at the stage of doing clever things with program access, the code will be omitted from your program catalog anyway. And, if you are using access or programming tricks, you are obviously using the reference manual as well.

So for our purposes, your program catalog will probably contain nothing more than the names of your programs:

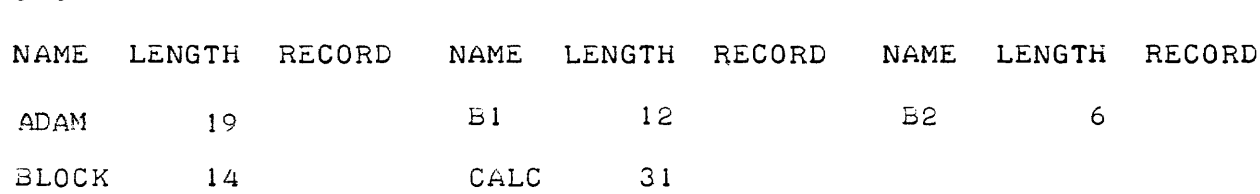

# **files**

CAT

From time to time you may find it convenient to save the results of one program for use as input to another program. This is done by means of BASIC files. You can think of computer files as simply invisible versions of the filing cabinets in your office ... drawers containing information stored for later use. Only instead of drawers we use our library and instead of folders we use records.

To use BASIC files you must know how to use the following commands and statements:

- $\bullet$  CREATE-
- PRINT
- READ
- PURGE—

The first thing you must do is to create a file. When you create a file, you give it a name and a length, and place it in your library for storage. Let's create a file two records long called FILEA. Type

CREATE-FILEA, 2 Yes, the hyphen and comma are required!

Okay, now we have a file in our library called FILEA and capable of holding two records. It's empty at this point, but we'll soon fix that. Now, we are going to write two programs. . . one to write data into the file, and a second to read data from it. For the first program, type

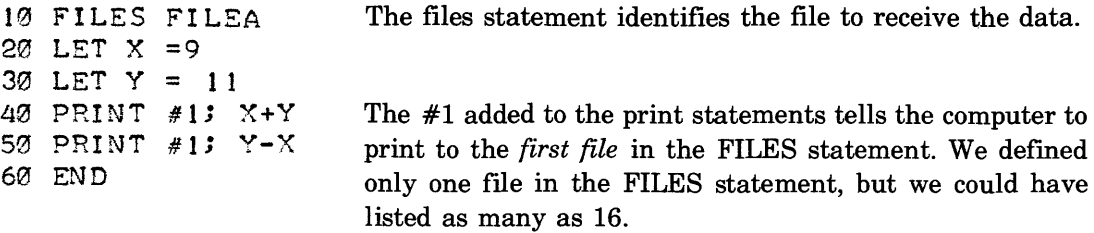

Run the program

RUN

DONE

What? No output? Right, we wrote on the file not the terminal, remember?

I'll prove it to you with the second program. Type

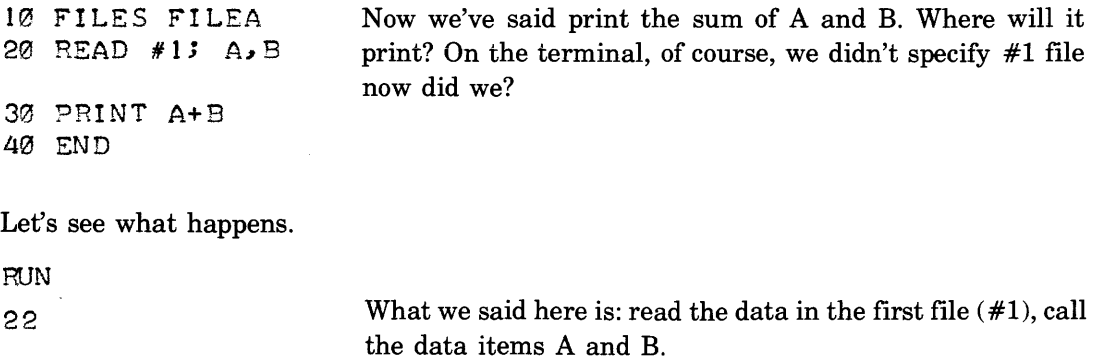

DONE

Voila! That, essentially, is how you create and use files with your programs. To be sure, there's a lot more to the subject of files and when you feel you are ready or at least that you absolutely have to know more, rush to your reference manual for details.

Once you have finished with a file, you should remove it from your library. You do this by purging the file. Simply type the command PURGE, a hyphen, and the name of the file you want removed. To remove our file above, we would type

PURGE-FI LEA

That's all there is to it.

# **strings and things**

A string consists of up to 255 characters enclosed by quotation marks. Thus, a "string" in computerese is really a string of characters.

```
100 PRINT "THIS IS A STRING" and so are
20 PRINT "2+2="
50 PRINT "X+Y=" 
75 PRINT "YOUR NUMBER WAS 3"
```
Remember? We've been using strings in our PRINT statements all along ... for headings and such. And we already know that any character (except quotation marks) can be used in a string. But there's more to strings than that.

BASIC contains special features which enable you to manipulate strings in a variety of useful ways. To understand these features, we must also understand string variables and substrings.

### **STRING VARIABLE**

A string variable is used as a type of shorthand in BASIC programs. In other words, string variables are used to represent something else  $-$  usually a lengthy phrase or number. Remember on page 15, we talked about inserting a dollar sign next to a variable. Well, in so doing we created a string variable ... A\$,B\$,C\$, etc.

This is how a string variable works.

100 DIM A\$(25) 110 A\$ ="SAMPLE STRING"

Line 100 defined A\$ as a variable capable of holding up to 25 characters. Line 110 said that the contents of the variable are to be the characters SAMPLE STRING.

~~But that's only 13 characters," you point out, astutely counting the blank space between SAMPLE and STRING as a character.

True! The 25 is the maximum limit of our variable  $-$  the minimum for any string is automatically zero. (Automatic means that we don't have to tell the computer. It already knows.) Any number of characters up to the maximum may actually be used.

The nice thing about our string is that it can be called A\$ whenever we have to talk about it in our program. And A\$ is a lot less trouble to write out than is "SAMPLE STRING".

TIMELY ASIDE: Any string of more than one character must be defined by a DIM statement. The format of the DIM (short for dimension) statement never varies. It is always DIM followed by the string's name and, in parentheses, the string's allowed maximum size.

!!So, now that I've created one, what can I do with my string variable?"

I'm glad you asked, because there's a lot you can do with a string variable. You can have the program read or print it. You can enter it, change it, or even break it down into smaller pieces and use the parts of it.

Reading, printing, and entering a string variable are simple enough tasks. We've already done so several times in this manual.

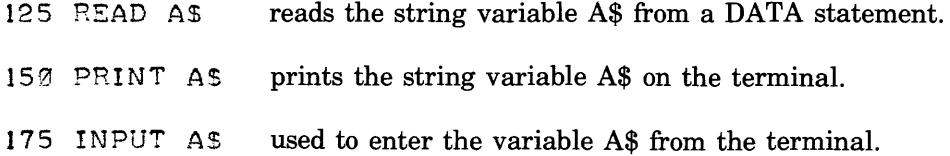

Remember? "Sure, but how about changing a string variable? That's simple, too. Simply re-describe the string's content in a later statement ... such as

160 AS = "NEW SAMPLE STRING"

Take care not to exceed the maximum length specified for the string when you change its contents.Maximum length cannot be changed, only content can. Let's try a change. Type

100 DIM AS(25)  $110$  AS = "SAMPLE STRING" 120 PRINT AS 130 AS = "NEW SAMPLE STRING" 140 PRINT A\$ 150 END

Let's run it, and see if the variable does indeed get changed.

RUN

SAMPLE STRING NEW SAMPLS STRING DONE

It worked, of course. So finally, what about breaking a string into parts? For this we create *substrings*  by specifying the first and last characters of the full string which are to be included in the substring. To illustrate

50 DIM X\$[10] 100 X\$= "ABCDEFG" 200 PRINT X\$[2,6] 30.0 PRINT X\$[3,4) 350 END

RUN BCDEF CD DONE

Now, let's take it a little more slowly and see exactly how that went.

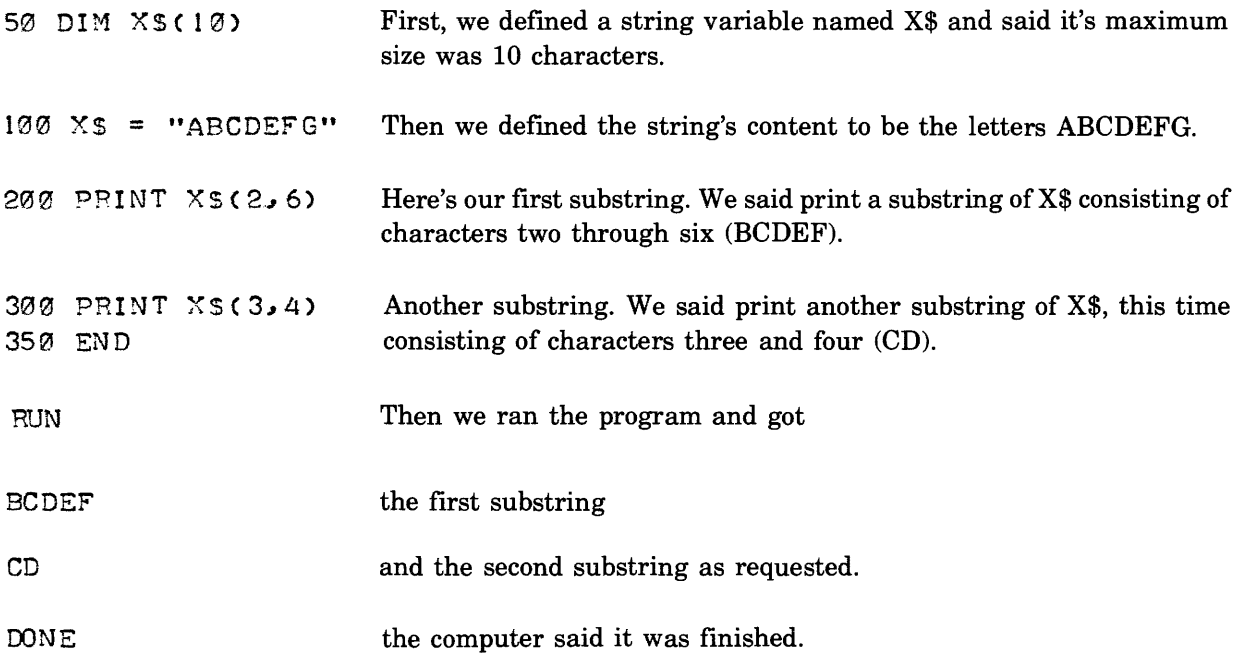

The parentheses and commas used in the above statements are required as used. If you omit them, the computer will not understand the statements.

A single character in the substring statement specifies that all subsequent characters in the string are to be included in the substring. This means that the statement:

250 PRINT X\$(4)

would result in the output

DEFG

if added to the above program. I think you're getting the point here. We will use string variables and substrings in our final exercise. We will also use functions,

so read on . . . . . .

# **functions**

You will fmd functions much easier to use than to read about. Just remember that there are two types of functions - those which are predefined by BASIC and those which you may define for yourself. And remember that functions always return a numeric result. They may be used as arithmetic expressions or as parts of expressions, as you prefer, anywhere a number is appropriate.

Predefmed functions can be used in place of known values. They tell the computer to

- find the absolute value of the expression  $(X)$ ...  $\text{ABS}(X)$
- give the integer value of the expression  $(X)$ ... INT $(X)$
- find the square root of the expression  $(X) \dots SQR(X)$
- give the current length of the string  $A\$ ... LEN( $A\$ )
- etc.

There are many, many other predefmed functions available with BASIC. But we'll just dwell on these for the moment.

Say at some point in a program, I need to print the length of a string. Ifl know the present length of that string to be 10 characters, I say

174 PRINT 10

But if I don't know what the length of the string will be at this point in the program's execution, I use the function LEN, telling the program to figure out the length of the string and then print it. Assuming the string's name to be A\$, the statement would read

175 PRINT LEN (A\$)

Let's try it out and see if it works. Type

```
150 DIM AS (20) 
160 A$ = "FRED"
170 PRINT LEN(A$)
180 END 
RUN 
  4 
                           We defined the contents of A$ to be FRED or four characters, so when 
                           we say print the length we should get the answer 4 
                           We did get an answer of 4. The function works.
```
DONE

Suppose I need to know the square root of a number. The following function will find and print it for me.

```
10 INPUT Z 
20 PRINT SQR(Z)
30 END
```
Now, I'll run the program and give it a number to work with.

RUN 112999.6 114.016 DONE

You can substitute the functions ABS and INT in the above exercise and see how they work by giving them appropriate input to work on. In brief then, a function is used when a value is not known in advance. The functions instruct the computer to determine the value for you.

Now that you know how a function is used, you can go to the reference manual and read about all of the predefmed functions available to you. Just in case you don't find the very one you need, though, you'd better read on and learn how to defme your own functions.

All you need to define a new function is a DEF (short for define) statement. In the DEF statement you *name* the function FNx(y) substituting any letter (A-Z) for the x and any variable for the y. Then you *equate* the function to the formula you want the computer to perform.

It will become clear, if we define one right away. So let's say

100 DEF  $FNZ(X) = X*X$ 

The function just defined squares a number, that is  $-$  it multiplies a number by itself. That is what the formula X\*X means.

We called the function FNZ and have used the X in our formula to hold the place of the variable. That is what FNZ(X) means.

```
Let's try it out. Type 
50 INPUT A
100 DEF FNZ(X)=X*X 
150 PRINT FNZ(A) 
200 END 
Now run it. 
                             See. Here we supply the name of the real variable ... A.
```
~UN

?

Enter the number 12.

712 144 DONE

There's our answer ... 144 the square of 12. Our function works as promised.

Just for fun, let's compare our squaring function with the predefined SQR function, using the square root function to check the accuracy of our squaring function.

Add the following statements to our program.

160 INPUT B 170 PRINT SQR(B)

Now run it again.

RUN

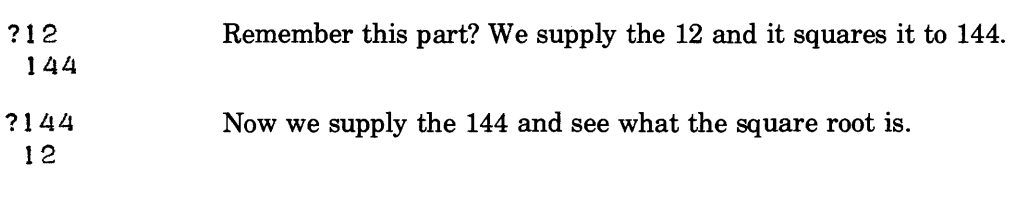

DONE

You should experiment with defining functions for a while. Define the kind that you will be needing in your own programs. Be as creative and involved as you wish with the part to the right of the equal sign. I'm sure you will soon agree that functions are much easier to use than to explain.

### • **an array IS**

a group of data identified by a common name. The data in an array is divided into units called elements.

An array may consist of one dimension which provides a *list of elements* 

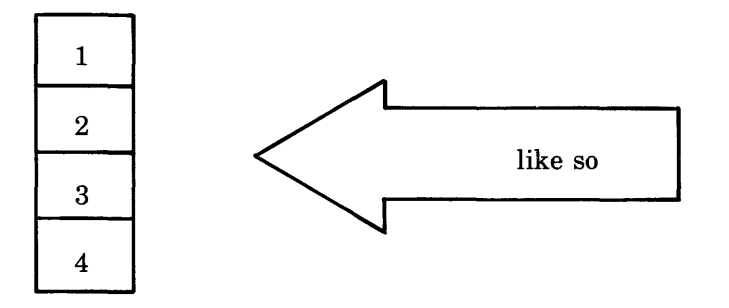

Or an array may be two dimensional, providing a *table of elements* 

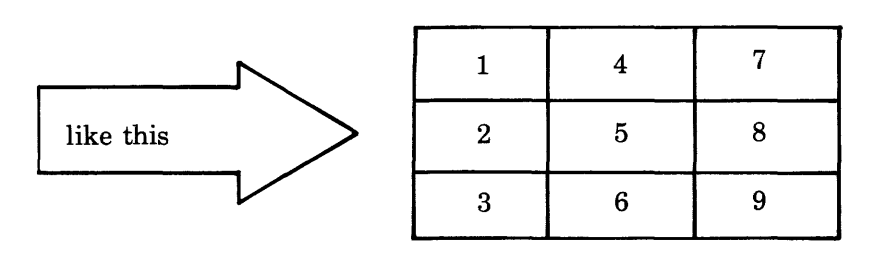

Each array must be given a one character name (A through Z). "Ah ha! A single character is also used to identify a varible." That's correct, an array is really just a fancy variable. And just like string variables a DIM (dimension) statement must be used to defme an array.

Type

10 DIM A(4,3)

We just created an array named A having the dimensions 4 by 3. That's four rows by three columns.

We just created an array named A having the dimensions  $4 \text{ by}$ <br>Rows go across  $\overbrace{\phantom{25448211}}$  Columns go down

Now, let's get some data into that poor little naked array. Type

```
20 MAT READ A 
30 DATAl" 2.1 3.1 4.1 5.1 6.1 7 " 8" 9" 1 0.1 1 1.1 1 2 
40 MAT PRINT A 
90 END
```
I'll bet you've figured out what's going to happen now. Right?

The MAT READ statement tells the computer to take the data from the DATA statement and place it in the array. (Surely you remember how a READ/DATA arrangement works.) And yes, the data is inserted into the array in a predictable sequence . . . row by row.

The PRINT statement will print out our array for us. So let's run the program and see how the array looks.

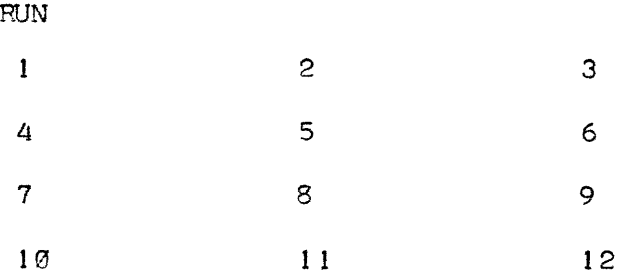

Compare the DATA statement and the sequence of data in the array. That is the order in which data will always be stored in an array, and that's important to know. "Why?" Well, because often we want to refer to a particular element in the array. And an element is identified by its position.

Let's say we want to print only the element containing the number 8. How would we tell the computer to do this? With a PRINT statement and with the element's dimensions (row and column). The 8 is in row 3 column 2, so we would say

40 PRINT A(3,,2)

Okay, replace the first PRINT statement with the one above and run the program.

RUN g DONE

Note: Use MAT PRINT to print the whole array, and use PRINT to print an element.

So what have we learned about arrays? We've learned some new statements — MAT READ and MAT PRINT. Or so it seemed. But think about it. These are actually the old familiar READ and PRINT statements with MAT added on in front. The MAT tells the computer that we are referring to an array. MAT stands for *matrix* which is another word for tabular array. (You might also find arrays called *subscripted variables* in some books. But an array by any other name, acts the same.)

You are encouraged to experiment with arrays and to read more about them in your reference manual.

#### **ASSIGNMENT**

What do you think would happen if we placed MAT at the front of an INPUT statement? Right, we would be able to input the array from our terminal.

Write a program to do just that.

### **subroutines**

Once your programs begin to grow beyond the simple 5 or 10 line versions we've been using, you will find it invaluable to be able to divide them into handy parcels. This is the point at which the terms *main program* and *subroutine* appear in your vocabulary.

A main program, or more precisely the main part of a program, usually acts much like a traffic cop  $$ providing directions to the various subroutines. Each *subroutine* is devoted to a special task such as preparing the heading, or is used to perform calculations or even store data.

Along with the concept of subroutines and main programs come two new BASIC statements: GOSUB and RETURN. These statements enable you to direct the computer to specific parts of the program and then back to the place from which it was directed. In other words, these statements are used to direct the computer from the main program to subroutines and back.

Let's see exactly how they are used in a real program. We are going to create a bill of sale which totals as many purchases as we wish to provide. To do this we will use a main program, three subroutines, and a data base. Watch closely, now. I'll ask questions at the end.

5 REMARK\*MAIN PROGRAM 10 DIM BS(10) 15 LET T=0 20 PRINT "NUMBER OF TRANSACTIONS" 25 INPUT N 30 GOSUB 150 35 GOSUB 50 40 GOSUB 100 45 END 50 REMARK \* REPORT BODY SUBROUTINE 55 FOR  $X = 1$  TO N 60 READ A~ B\$~ C 65 LET  $D = A*C$  $70$  LET T = T+D 75 PRINT A, B\$, C, D 80 NEXT X 85 RETURN 100 REMARK \* SUMMARY SUBROUTINE 110 PRINT "TOTAL CHARGES"; T 120 RETURN 150 REMARK \* HEADING SUBROUTINE 155 PRINT "QTY"~ "DESC", "UNIT PRJ CE"~ "CHA?GE" 160 PRINT 165 RETURN

200 REMARK \* DATA BASE 210 DATA *6.1* "BOLTS".I.15 220 DATA 15, "NUTS",.08 230 DATA 30, "SCREWS",.07 240 DATA 45, "NAILS",.03 999END

Now that you've entered it, run it and most of your questions about the program will be instantly answered ... like "What does it do?" "How does it work?" etc.

#### RUN

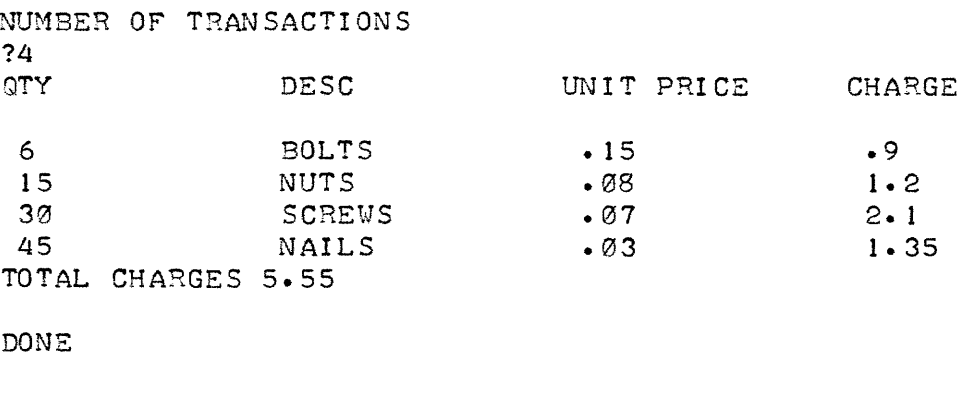

\* \* \* \* \*

### **EXAM TIME, FOLKS!**

Chart the flow of action in the subroutine program. You really need chart only the GOSUB and RETURN statements for our purposes here. But if you didn't understand some of the internals of the program, you'd better leaf back through the manual until you find the explanations you missed.

Replace the existing data base in the program with data of your own choosing. Remember you must identify the number of transactions at the beginning of the program. We used four originally; you may use as many as you wish.

### **express yourself**

As our final exercise, you get a chance to express the feelings which no doubt are welling up in you now that you have finished the manual and are ready to pick up your BASIC programmer's pencil.

The last program affords youjust that opportunity. In addition, it contains many of the statements and routines you've just finished learning about ... strings, functions, operators, string variables, input statements, output statements, and subroutines. See how many of them you can spot as you enter the program for execution at your terminal. Try charting the flow of action in the program after you've run, paying particular attention to bringing the program to a normal end.

And of course, don't forget to use the program to express your feelings at this awesome moment. As you will soon discover, all complimentary remarks are graciously accepted. Anything else will illicit an appropriate computer reply.

### **THE PROGRAM**

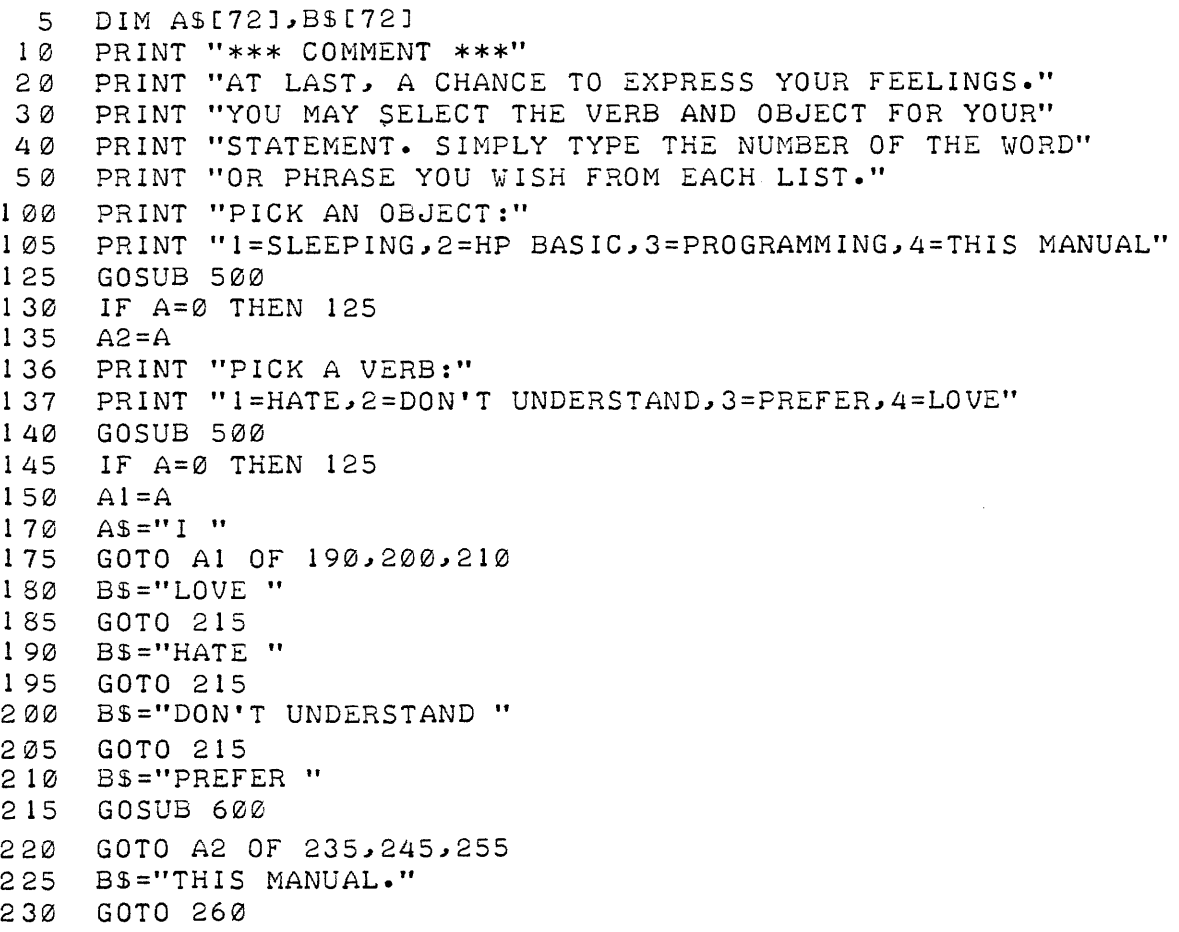

235 BS="SLEEPING." 240 GOTO 260<br>245 BS="HP B B\$="HP BASIC." 250 GOTO 260 255 BS="PROGRAMMING."<br>260 GOSUB 600 260 GOSUB 600<br>265 PRINT A\$ 265 PRINT A\$<br>270 IF A2=1 IF  $A2=1$  THEN 290 275 IF Al>2 THEN 320 280 PRINT "WHERE HAVE I FAILED?" 285 GOTO 295 290 PRINT "WHAT DOES THAT HAVE TO DO WITH BASIC?"<br>295 PRINT "CARE TO TRY AGAIN"; 295 PRINT "CARE TO TRY AGAIN";<br>300 INPUT A\$ 300 INPUT A\$<br>305 PRINT PRINT 310 IF AS[1,3]="YES" THEN 100 315 END<br>320 PRII PRINT "THAT'S THE SPIRIT!" 325 END 500 INPUT A 505 IF A=INT(A) AND A  $>$ = 1 AND A  $\lt$ = 4 THEN 530<br>510 IF A=9 THEN 999 IF  $A=9$  THEN 999 515 PRINT "SELECT ONE OF THE FOUR CHOICES."<br>520  $A=0$  $A=Ø$ 530 RETURN 600 A\$[LEN(A\$)+l, LEN(A\$)+LEN(B\$)]=B\$ 605 RETURN 9 99 END

Once entered, the program is used to construct a simple three word sentence. The first word is always "I". The last two words are selected, by you, from a list provided by the program.

Okay, run it.

Here are some of the expressions selected by previous students.

FUN

```
* ** COMMENT ***
AT LAST, A CHANCE TO EXPRESS YOUR FEELINGS.
YOU MAY SELECT THE VERB AND OBJECT FOR YOUR
STATEMENT. SIMPLY TYPE THE NUMBER OF THE WORD 
OR PHRASE YOU WISH FROM EACH LIST.
```
PICK AN OBJECT: 1=SLEEPING~2=HP BASIC~3=PROGRAMMING~4=THIS MANUAL ?2 PICK A VERB: 1=HATE~2=DON'T UNDERSTAND~3=PREFER~4=LOVE ?2 I DON'T UNDERSTAND HP BASIC. WHERE HAVE I FAILED? CARE TO TRY AGAIN? YES

PICK AN OBJECT: 1=SLEEPING~2=HP BASIC~3=PROGRAMMING~4=THIS MANUAL ?3 PICK A VERB: 1=HATE~2=DON'T UNDERSTAND~3=PREFER~4=LOVE ? 1 I HATE PROGRAMMING. WHERE HAVE I FAILED? CARE TO TRY AGAIN? YES

PICK AN OBJECT: 1=SLEEPING~2=HP BASIC~3=PROGRAMMING~4=THIS MANUAL ? 1 PICK A VERB: 1=HATE~2=DON'T UNDERSTAND~3=PREFER~4=LOVE ?4 I LOVE SLEEPING. WHAT DOES THAT HAVE TO DO WITH BASIC? CARE TO TRY AGAIN?YES

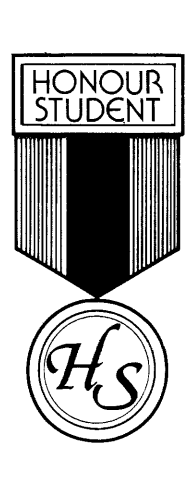

PICK AN OBJECT: 1=SLEEPING~2=HP BASIC~3=PROGRAMMING~4=THIS MANUAL ?4 PICK A VERB: 1=HATE~2=DON'T UNDERSTAND~3=PREFER~4=LOVE ?3 I PREFER THIS MANUAL. THAT'S THE SPIRIT!

DONE

### **the answers**

### page 7

- 1 The SCR command clears the computer in anticipation of new data. The RUN command executes a program.
- 2 The line numbers are 10 and 20. The lowest line number is always executed first. If the line numbers are reversed, the END command would execute first. A program without line numbers will not be accepted by the computer.
- 3 The computer evaluated the arithmetic expression when the program was executed. The expression  $2-2$  would yield a result of 0.
- 4 The computer would respond with  $2+2$ . Any characters or numbers enclosed by quotation marks are considered part of a string and are printed as entered.

#### page 16

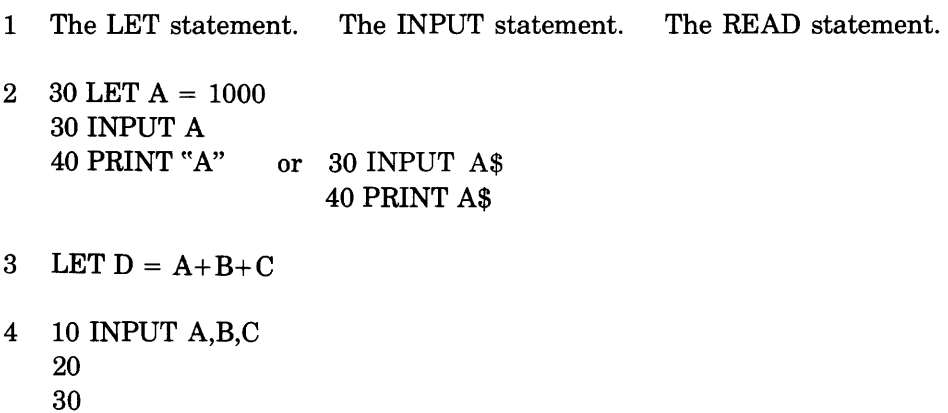

5 The READ statement.

### page 19

1 DATA

- $\begin{array}{cc} 2 & F \\ 3 & C \end{array}$
- 3 C

### page 24

- 1 30.94671
- 2 .3094671
- 3 2.456902E+ 18
- $4$  1.000000E-30

### Page 27

### Assignment solution

### LIST

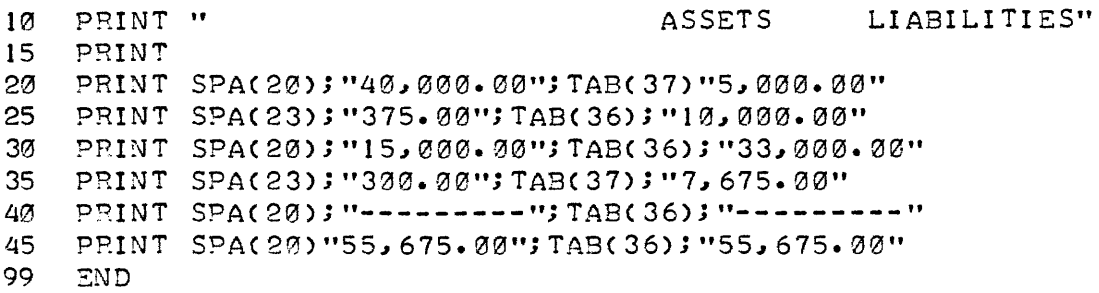

### RUN

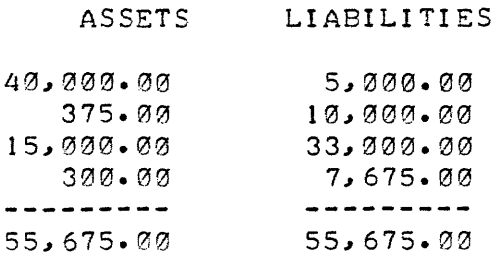

DONE

## **calling the computer**

Terminals which are not connected directly with the computer are called remote terminals. Regular telephone lines are used to connect remote terminals with the computer.

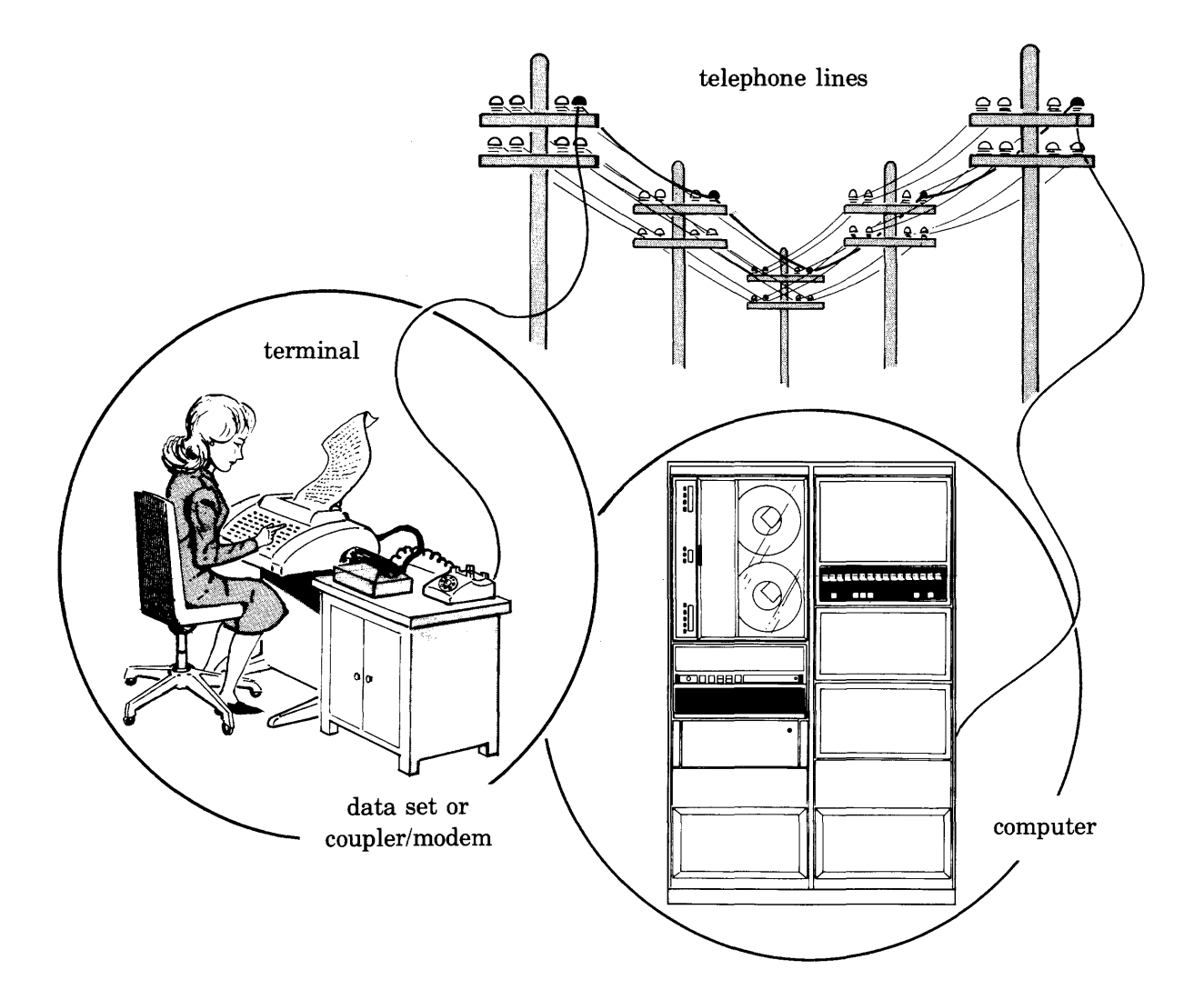

To establish the connection for your terminal, you must call the computer using the telephone number furnished by the system manager. This means that you must know how to operate your telephone connecting device as well as your terminal.

If your equipment is all in one unit, like this you have a *data set.* 

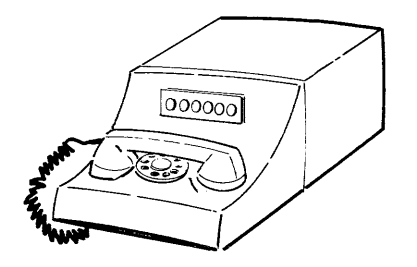

If your equipment is in two pieces, like this you have a regular telephone and a *coupler/modem.* 

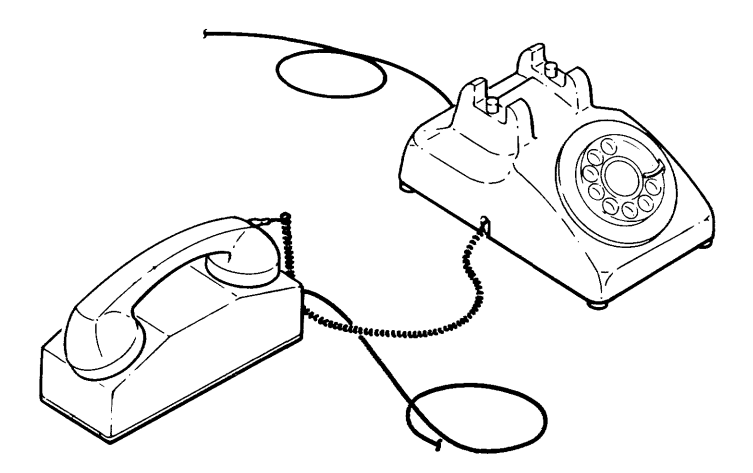

### HOW TO USE A DATA SET

- 1 Turn the terminal ON and set the switch to the ON-LINE position.
- 2 Press the TALK button on the data set.
- 3 Remove the receiver and dial the computer's telephone number.
- 4 When you hear a high pitched tone in the receiver, press the DATA button on the data set until it lights, and place the receiver in its cradle.
- 5 Log on, you're ready to go.

### **HOW TO USE A COUPLER/MODEM**

- 1 Turn the terminal ON and set the switch to the ON-LINE position.
- 2 Set the coupler's power switch to ON.
- 3 Set the coupler's line switch (if there is one) to ON-LINE.
- 4 If your coupler has a duplex switch, set it to FULL.
- 5 Remove the telephone's receiver and dial the computer's telephone number.
- 6 When you hear a high-pitched tone, place the receiver into the coupler receptacle.
- 7 Log on, you're ready to go.

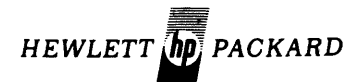

### **SALES & SERVICE OFFICES AFRICA, ASIA, AUSTRALIA**

### **AMERICAN SAMOA**<br>Calculators Only Oceanic Systems Inc.<br>P.O. Box 777<br>Pago Pago Bayfront Road **Pago Pago 9**6799<br>Tel: 633-5513<br>Cable: OCEANIC-Pago Pago

ANGOLA Telectra Empresa Tecnica de Equipamentos Eléctricos, S.A.R.L*.*<br>R. Barbosa Rodrigues, 42-PDT.°<br>Caixa Postal, 6487<br>L**uanda**<br>Tel: 35515/6<br>Cable: TELECTRA Luanda

AUSTRALIA<br>Hewlett-Packard Australia<br>Ply. Ltd.<br>**31-41 Joseph Street<br>Blackburn**, Victoria 3130<br>P.O. Box 36<br>Tel: 89-6351<br>Tel: 89-6351<br>Tel: 89-6351<br>Cable: HEWPARD Melbourne<br>Cable: HEWPARD Melbourne Hewlett-Packard Australia<br>- Ply. Ltd.<br>31 Bridge Str<del>eet</del><br>**Pymble** New South Wales, 2073<br>Tel: 449-6566<br>Telex: 21561<br>Cable: HEWPARD Sydney Hewlett-Packard Australia Pty. Ltd.<br>153 Greenhill Road<br>**Parkside**, 5063, S.A. Parkside, 5063, S.A.<br>Tel: 27-2591<br>Telex: 82536 ADEL<br>Cable: HEWPARD ADELAIDE Hewlett-Packard Austratia 14%<br>141 Stirling Highway<br>141 Stirling Highway<br>**Nedlands**, W.A. 6009<br>Tel: 86-5455<br>Telex: 93859 PERTH Cable: HEWPARD PERTH Hewlett-Packard Australia<br>**Fly.** Ltd. 121 Wollongong Street<br>**Fyshwick**, A .C. T. 2609<br>Tel: 95-3733 Tetex: 62650 Canberra<br>Tetex: 62650 Canberra<br>Cable: HEWPARD CANBERRA Cable: HEWPARD CANBERRA<br>Hewlett Packard Australia<br>Ply. Ltd.<br>5th Floor<br>495-499 Boundary Street<br>495-499 Boundary Street<br>**Spring Hill**, 4000 Queensland<br>Telex: 42133 BRISBANE<br>Telex: 42133 BRISBANE

**CANADA** 

ALBERTA<br>Hewlett-Packard (Canada) Ltd.<br>11748 Kingsway Ave.<br>Edmonton T5G 0X5<br>Tel: (403) 452-3670<br>TWX: 610-831-2431 EDTH

Hewlett-Packard (Canada) Ltd. 915-42 Avenue S.E. Suite 102 Tel: (403) 287-1672<br>TWX: 610-821-6141

GUAM<br>Medical/Pocket Calculators Only<br>Guam Medical Suply, Inc.<br>Jay Ease Building, Room 210 Tel: 646-4513<br>Cable: EARMED Guam HONG KONG<br>Schmidt & Co. (Hong Kong) Ltd.<br>P.O. Box 297<br>Connalight Centre<br>39th Floor<br>Connaught Road, Central Ter: H-253291-5<br>Telex: 74766 SCHMC HX<br>Cable: SCHMIDTCO Hong Kong INOlA Blue Star Ltd. Kasturi Buildings Jamshedji Tata Rd.<br>**Bombay** 400 020<br>Tel: 29 50 21<br>Telex: 2156<br>Cable: BLUEFROST Blue Star Ltd.<br>Sahas<br>414/2 Vir Savarkar Marg 414/2 Vir Savarkar Marg<br>Prabhadevi Tel: 45 78 87<br>Telex: 4093<br>Cable: FROSTBLUE Blue Star Ltd.<br>Band Box House<br>Prabhadevi **Bombay** 400 025<br>Tel: 45 73 01<br>Telex: 3751<br>Cable: BLUESTAR Blue Star Ltd. 14/40 Civil Lines  $T$ ei $~6.88.82$ Telex: 292<br>Cable: BLUESTAR Blue Star Ltd.<br>7 Hare Street<br>7 Hare Street<br>**Calcutta 700 001**<br>Tel: 23-0131<br>Tetex: 7655<br>Cable: BLUESTAR<br>Cable: BLUESTAR Blue Star Ltd.<br>Blue Star Ltd.<br>34 Mahatma Gandhi Rd Se manamaria<br>Laipatnagar<br>New Delhi 110 024<br>Tel: 62 32 76<br>Tetex: 2463<br>Cable: BLUESTAR Blue Star Ltd.<br>Blue Star House<br>11/11A Magarath Road<br>**Bangalore** 560 025<br>Tel: 55668<br>Telex: 430<br>Cable: BLUESTAR

Blue Star Ltd.<br>xxx/1678 Mahatma Gandhi Rd.<br>xxx/1678 Mahatma Gandhi Rd.<br>Cochin 682 016 Kerala<br>Tel: 32069, 32161, 32282<br>Telex: 046-514<br>Cable: BLUESTAR Blue Star Ltd. 1-1-117/1 1-1-117/1<br>Sarojini Devi Road<br>Secunderabad 500 003<br>Tel: 70126, 70127<br>Cable: BLUEFROST<br>Telex: 459 Blue Star Ltd.<br>23/24 Second Line Beach<br>**Madras** 600 001<br>Tel: 23954<br>Telex: 379<br>Cable: BLUESTAR Blue Star Ltd.<br>Blue Star Ltd.<br>2nd Floor Bistupur<br>**Jamshedpur** 831 001<br>Tel: 7383<br>Cable: BLUESTAR<br>Telex: 240 **INDONESIA<br>BERCA Indonesia P.T.<br>P.O. Box 496<br>1st Floor JL, Cikini Raya 61<br>Jakarta Jakarta**<br>Tel: 56038, 40369, 49886<br>Telex: 42895<br>Cable: BERCACON BERCA Indonesia P. T. 63 JL. Raya Gubeng **Surabaya**<br>Tel: 44309 ISRAEL Tel: 03-389 73<br>Telex: 33569<br>Cable: BASTEL Tel-Aviv

# Electronics & Engineering Div.<br>of Motorola Israel Ltd.<br>16, Kremenetski Street<br>P.O. Box 25016<br>**Tel-Aviv** JAPAN Yokogawa-Hewlett-Packard Ltd. Ohashi Building 1-59-1 Yoyogi Shibuya-ku, Tokyo Tel: 03-370-2281/92 Tetex: 232-2024YHP Cable: YHPMARKET TOK 23-724 Yokogawa-Hewlett-Packard Ltd.<br>Nissei Ibaraki Building<br>2-8 Kasuga 2-chrome, Ibaraki-shi<br>**Osaka**,567 **Osaka,**567<br>Tel: (0726) 23-1641<br>Telex: 5332-385 YHP OSAKA Yokogawa-Hewlett-Packard Ltd<br>Nakamo Building<br>24 Kami Sasajima-cho  $T$ ei (052) 571-5171

MOZAMBIQUE<br>A. N. Goncalves, Lta.<br>162, 1° Apt. 14 Av. D. Luis<br>Caixa Postal 107<br>Lourenco Marques<br>Tel: 27091, 27114<br>Telex: 6-203 Negon Mo<br>Cable: NEGON

Yokogawa-Hewlett-Packard Ltd.<br>Tanigawa Building<br>2-24-1 Tsuruya-choo<br>Kanagawa-ku<br>**Yokohama**, 221<br>Tel: 045-312-1252<br>Telex: 382-3204 YHP YOK Yokogawa-Hewlett-Packard Ltd.<br>Mito Mitsui Building<br>105, 1-chrome, San-no-maru<br>Mito, Ibaragi 310<br>10:: 0292-25-7470<br>Yokogawa-Hewlett-Packard Ltd.<br>Yokogawa-Hewlett-Packard Ltd. Youkogawa-Hewletter-Packard Ltd. Inoue Building<br>1348-3, Asahi-cho, 1-chome<br>**Atsugi**, Kanagawa 243<br>Tel: 0462-24-0452 f:k: 569-651<br>Telex: NZ 3839<br>Technical Engineering Services Cable: HEWPACK,Auckland Medical Only ~ef~t~ ~~rn~~~~a~wadiO(EA)Ltd, Telex: 2958 MEDISUP Nairobi Airport Cable: DENTAL Auckland Nairobi Analytical/Medical Only Telex: 336055/56 Madvitcal/Medical Only<br>Tel: 336055/56 Medical Supplies N.Z. Ltd.<br>Tel: 23607/22301 P.O. Box 1994<br>Cable: INTAERID Nairobi 147-161 Tory St.<br>KOREA<br>Cable: INTAERID Nairobi 147-16 KOREA + Company Tel: 385-799<br>- Korea Trading Company Telex: 3858<br>- C. C. Dox 1103 Cable: DENTAL, Wellington<br>Dae Kyung Bldg., 8th Floor Analytical/Medical Only 107<br>- 107 Sejong-Ro. Chongro-Ku, Seoul P.O. Box 309<br>Tel: (4 lines) 73-8924-7 239 Stanmore Road<br>Telex: K-28338 Christchurch Cable: AMTRACO Seoul ~~I:~5t~iAL. Christchurch ~Teknik Murtu Sdn. Bhd. Medical Supplies N.Z. Ltd 2.<br>2 Lorong 13/6A ~ 303 Great King Street<br>Decision 13<br>Petaling Jaya ,Selangor Dunedin Dunedin<br>Tel: Kuala Lumpur-54994 or 54916 Telex: MA 37605<br>Telex: MA 37605 Cable: DENTAL  $~^{\circ}$ rioter ⊾ngineening NIGERIA

Hewlett-Packard (N.Z.) Ltd.<br>4-12 Cruickshank Street<br>Kilbirnie, Wellington 3<br>Mailing Address: Hewlett-Packard<br>(N.Z.) Ltd. (N.Z.) Ltd.<br>P.O. Box 9443<br>Courtney Place<br>Wellington<br>Tel: 877-199<br>Cable: HEWPACK Wellington Hewlett-Packard (N.Z.) Ltd.<br>Pakuranga Professional Centre<br>Pakuranga Professional Centre 267 Pakuranga Highway<br>Box 51092 (E.A.).Ltd., Analytical/Medical Only<br>P.O. Box 18311 Medical Supplies N.Z. Ltd.<br>Nairobi Scientific Division<br>Tel: 557726/556762 79 Carlton Gore Rd., Newmarket<br>Cable: PROTON P.O. Box 1234 NIGERIA<br>
The Electronics<br>
Instrumentations Ltd.<br>
N6B/770 Oyo Road<br>
Oluseun House<br>
P.M.B. 5402 Tel: 20262 N6B!770 Oyo Road Cable: PROTEL ENG Oluseun House P.M.B. 5402<br>**Ibadan** Tel: 61577<br>Telex: 31231 TEIL Nigeria<br>Cable: THETEIL Ibadan The Electronics Instrumenta-<br>tions Ltd.<br>144 Agege Motor Road, Mushin<br>P.O. Box 6645<br>Lagos

NEW ZEALAND

PAKISTAN<br>Mushko & Company, Ltd.<br>Oosman Chambers<br>Abdullah Haroon Road<br>Karachi-3

Tel: 511027, 512927 Telex: KR894 Cable: COOPERATOR Karachi Mushko & Company, Ltd. 38B, Satellite Town ~e~~:,lf:l~1 Cable: FEMUS Rawalpindi PHILIPPINES The Online Advanced SyStems

Corporation<br>Filcapital Bldg.<br>11th Floor, Ayala Ave.<br>Makati, Rizal<br>Tel: 86-40-81, ext. 223,263<br>Telex: 3274 ONLINE

RHODESIA Field Technical Sales 45 Kelvin Road North P.O. Box 3458 Sellsbury Tel: 705231 (5 lines) Telex: RH 4122

SINGAPORE Hewlett-Packard Singapore (Pte.) Ltd. Blk. 2, 6th Floor, Jalan

Buk. 2, 6th Fioor, Jalan<br>Bukit Merah<br>Redhill Industrial Estate<br>Alexandra P.O. Box 58,<br>Slngepore 3<br>Tel: 633022<br>Telex: HPSG RS 21486<br>Cable: HEWPACK, Singapore

SOUTH AFRICA Hewlett-Packard South Africa (Ply.), Ltd.

~amuunt, transvaal 2144<br>Hewlett-Packard House<br>Daphne Street, Wendywood,<br>**Sandton**, Transvaal 2144<br>Tet: 802-104016<br>Tete: SA43-4782JH<br>Cable: HEWPACK JOHANNESBURG

P.O. Box 120<br>Howard Place, Cape Province, 7450<br>Pine Park Center, Forest Drive,<br>**Pinelands**, Cape Province, 7405<br>Tel: 53-79555 thu 9<br>Tel: 53-9006 Hewlett-Packard South Africa P.Ò. Box 37099<br>Overport, Durban 4067<br>641 Ridge Road, Durban **Durban, 4001<br>Tel: 88-7478,88-1080,88-2520<br>Telex: 6-7954<br>Cable: HEWPACK** 

Hewlett-Packard South Africa

Lagos<br>Cable: THETEIL Lagos

QUEBEC<br>Hewlett-Packard (Canada) Ltd.<br>275 Hymus Blvd.<br>Pointe Claire H9R 1G7<br>Tel: (514) 697-4232<br>TWX: 65-821521 HPCL<br>TLX: 65-821521 HPCL

**CENTRAL AND SOUTH AMERICA**<br>
ARGENTINA HEVIEL-Packard do Brasil COLOMBIA<br>
SALLEMON A Alemande Result Packard do Brasil COLOMBIA<br>
SALLEMON A Alemande Result Packard do Brasil<br>
SALLEMON A Alemande Result Colombia<br>
The SCARD Av. Leandro N. Alem 822 - 12" andar-Copacabana (and actual Carrera 7 No. 48-75<br>1001 Buvenove Alres 20000-Rio de Janeiro - CB Apartado Aéreo 6287<br>Telex: Public Booth Telex: 39-212-1905 HEWP-BR Tel. 69-88-77<br>Brambuk & Mark ( **Eable: HEWPACK**<br> **EADLY AND CADE: HEWPACK**<br> **EADLY AND STATE OF SCRIP (SCRIP)**<br> **EADLY AND MANGE CONTRACT CONTRACT CONTRACT CONTRACT CONTRACT LATER<br>
<b>AND MANGE CONTRACT CONTRACT CONTRACT CONTRACT CONTRACT LATER (SCRIPTION** BRAZIL Tel: 398613 Tel: 21-86-13 Telica Cable: CALMEL Samago **ECUADOR**<br>
The Telican Medicial Only Medical Only Medical Only<br>
1140/52 Bela Vista<br>
1140/52 Bela Vista<br>
1987-5-302 Paraguay 494<br>
1987-5-11, 287-81-20, Casilla 19910<br>
1987-6-1939 Samatiago Paragu Hewlett-Packard do Brasil<br>I.E.C. Ltda.

I.E.C. Ltda.<br>Rua Padre Chagas, 32<br>90000-**Pórto Alegre**-RS<br>Tel: (0512) 22-2998, 22-5621<br>Cable: HEWPACk potto Alegre

**BRITISH COLUMBIA**<br>Hewlett-Packard (Canada) Ltd.<br>837 E. Cordova Street<br>**Vancouver** V6A 3R2 TWX: 610-922-5059 VCR

**MANITOBA**<br>Hewlett-Packard (Canada) Ltd.<br>513 Century St. St. James<br>**Winnipeg** R3H OL8<br>Tel: (204) 786-7581<br>TWX: 610-671-3531

NOVA SCOTIA Hewlett-Packard (Canada) Ltd. 800 Windmill Road<br>P.O. Box 9331<br>**Dartmouth** B2Y 326<br>Tel: (902) 469-7820<br>TWX: 610-271-4482 HFX

> MEXICO<br>Hewlett-Packard Mexicana,<br>S.A. de C.V.<br>Torres Adaid No. 21, 11° Piso<br>Col. del Valle<br>Mexico 12, D.F.<br>Telex: 017-74-507<br>Telex: 017-74-507 Hewlett-Packard Mexicana, S.A. de C.V.<br>S.A. de C.V.<br>Monterrey, N.L.<br>Monterrey, N.L.<br>Tet: 48-71-32, 48-71-84<br>Tetex: 038-843 Asunción<br>Tel: 4-5069, 4-6272<br>Cable: RAMEL PERU

**PERU<br>Compañía Electro Médica S.A. Los Flamencos 145<br>San Isidro Casilla 1030<br>Lima 1<br>Tel: 41-3703<br>Cable: ELMED Lima** 

PUERTO RICO<br>Hewlett-Packard Inter-Americas<br>Puerto Rico Branch Office<br>P.O. Box 29081<br>San Juan 00929<br>Calle 272, Urb. Country Club<br>Carolina 00639<br>Calle 272, Urb. Country Club<br>Tel: (809) 762-7355/7455/7555<br>Telex: HPIC-PR 34505

Tel: (07) 242318-Kaonisiumy<br>Analytical Only<br>San Kwang Instruments Co., Ltd., No.<br>20, yung Sui Road<br>Tel: 3715171-4 (4 lines)<br>Tel: 3715171-4 (4 lines)<br>Tels: 22894 SANKWANG<br>Cable: SANKWANG TAIPEI TANZANIA International Aeradio (E.A.), Ltd.<br>P.O. Box 861<br>**Daressalaam** Tel: 21251 Ext. 265 Telex: 41030 THAILAND UNIMESA Co., Ltd. ~~~~a:~~:~~Vi~~~~ng ~::'3~3~7, 930338 Cable: UNIMESA Bangkok UGANDA

**TAIWAN**<br>Hewlett-Packard Far East Ltd., Taiwan Branch<br>39 Chung Shiao West Road<br>3ec. 1, 7th Floor<br>**Taipei** 

Hewlett-Packard Far East Ltd.<br>Taiwan Branch<br>68-2, Chung Cheng 3rd. Road<br>**Kaohsiung**<br>Tel: (07) 242318-Kaohsiung

Tet: 389160,1,2,3 Telex: 21824 HEWPACK Cable: HEWPACK TAIPEI

-international Aeradio(E.A.), Ltd.,<br>P.O. Box 2577<br>**Kampala** Tel: 54388 Cable: INTAERIO Kampala

ZAMBIA .<br>R.J. Tilbury (Zambia) Ltd.<br>P.O. Box 2792 Lusaka<br>Tel: 73793<br>Cable: ARJAYTEE, Lusaka

OTHER AREAS NOT LISTED, CONTACT: Hewlett-Packard Intercontinental<br>3200 Hitview Ave.<br>Palo Alto, California 94304<br>Tel: (415) 493-1501<br>TWX: 910-373-1267<br>Cable: HEWPACK Palo Alto<br>Telex: 034-8300, 034-8493

### Hewlett-Packard (Canada) Ltd.<br>2376 Galvani Street<br>**Ste–Foy** G1N 4G4<br>Tel: (418) 688-8710<br>TWX: 610-571-5525

FOR CANADIAN AREAS NOT LISTED:<br>Contact Hewlett-Packard (Canada)<br>Ltd. in Mississauga.

URUGUAY URUGUAY<br>Pablo Ferrando S.A.<br>Comercial e Industrial<br>Avenida Italia 2877<br>Casilla de Correo 370<br>Montevideo Tel: 40-3102<br>Cable: RADIUM Montevideo

VENEZUELA Hewlett-Packard de Venezuela C.A. Apartado 50933, Caracas 105<br>Tercera Transversal<br>Tercera Transversal<br>Los Ruices Norte<br>Cerecas 107<br>Tel: 35-01-07, 35-00-84,<br>35-00-65, 35-00-31<br>Tel: 25146 HEWPACK<br>Cable: HEWPACK Caracas

FOR AREAS NOT LISTED, CONTACT:<br>
Inter-Americas<br>
1020 Hillview Ave.<br>
2010 Hillview Ave.<br>
Palo Alto, California 94304<br>
Tel: (415) 493-1501<br>
TWX: 910-373-1260<br>
Cable: HEWPACK Palo Alto<br>
Telex: 034-8300, 034-8493<br>
Telex: 034-8

**COLOMBIA**<br>
Instrumentacion<br>
Henrik A. Langebaek & Kier S.A.<br>
Carrera 7 No. 48-75<br>
Apartado Areo 6287<br>
Apartado Argentina Campos, 53, 41<br>
Tel. 69-88-77<br>
Tel. 63-88-77<br>
Annun Barch 822 - 12' Henrik A. Langebaek & Kier SA Av

Calculators Only Computadoras y Equipos Electronicos P.O. Box 2695<br>990 Toledo (y Cordero)<br>**Quito** Tel: 525-982<br>Telex: 02-2113 Sagita Ed<br>Cable: Sagita-Quito EL SALVADOR<br>EL SALVADOR<br>Instrumentacion y Procesamiento Electronico de el Salvador<br>Bulevar de los Heroes 11-48<br>San Salvador<br>Tel: 252787 **GUATEMALA** IPESA<br>Avenida La Reforma 3-48,<br>Zona 9 Zona 9<br>**Guatemala City**<br>Tel: 63627, 64786<br>Telex: 4192 Teletro Gu

### ONTARIO<br>Hewlett-Packard (Canada) Ltd<br>1785 Woodward Dr.<br>Ottawa K2C OP9 i~x(6m\_~~:~~g Hewlett-Packard (Canada) Ltd.<br>6877 Goreway Drive<br>**Mississauga** L4V 1M8 1WX: 010-492-4240

NICARAGUA Roberto Teran G. Apartado Postal 689 Edilicio Teran

Tel: 25114, 23412,23454<br>Cable: ROTERAN Managua

PANAMA<br>Electronico Balboa, S.A.<br>P.O. Box 4929<br>Calle Samuel Lewis<br>Cuidad de Panama<br>Tel: 64-2700<br>Telex: 3431103 Curunda,<br>Cable: ELECTRON Panama<br>Cable: CaCTRON Panama

**PARAGUAY**<br>Z.J. Melamed S.R.L.<br>División: Aparatos y Equipos<br>Médicos Médicos<br>Division: Aparatos y Equipos<br>Científicos y de Investigación<br>P.O. Box 676<br>Chile-482, Edificio Victoria

### **EUROPE, NORTH AFRICA AND MIDDLE EAST**

**ALABAMA**<br> **ALABAMA**<br> **B290 Whitesburg Dr., S.E.**<br> **P.O. Box 4207<br>
Tel: (205) 881-4591** 

2939 let (909) 855-8101 1213 1270<br>
3939 Lankershim Boulevard 6177 Lake Ellenor Dr. LOUISIANA Omaha 68106 1219 1855-8101 121 (1:4) 870-1000<br>
3939 Lankershim Boulevard 6177 Lake Ellenor Dr. LOUISIANA Omaha 68106 1219 1855-8 Tel (213) 877-1282<br>TWX: 910-499-2170

**Provident** Feart of Terms, 21-4693 ETAL GR<br>
Hewite Packard GmbH<br>
Perirebescentral Feart Muszerugyi és Méréstechnikai Ku**wari Trading & Perirestarsse 117**<br>
Postfach 560 140 Muszerugyi és Méréstechnikai AF-Khaldiya Trading

Tel. (08) 730<br>
Tel. (08) 730<br>
Tel. (19) 730<br>
Tel. (19) 730<br>
Tel. (19) 740<br>
Tel. (19) 740<br>
Tel. (19) 150<br>
Tel. (19) 150<br>
Via San Quintino, 46<br>
Analytical Only<br>
"INTECO"<br>
Tel. (19) 150<br>
Marminity<br>
Marminity<br>
Marminity<br>
Marm FRANCE : (2022) 571-1 Street (2022) and the Street and Hand Avenue the Street and Hand Script (1922) and the Street and Hand Script (1922) and the Street and Telecommunical Contributer active of the Street and Hand Script Fel: (040) 24 1999<br>
Tel: (040) 24 1999<br>
Tel: (040) 24 1999<br>
Tel: (040) 24 1999<br>
Tel: (040) 24 1999<br>
Tel: (040) 24 1999<br>
Tel: (040) 24 1999<br>
Tel: (040) 24 1999<br>
Tel: (040) 24 1999<br>
Tel: (040) 24 1999<br>
Tel: (040) 24 1999<br>

AUSTRIA Hewlett-Packard France Hewlett-Packard GmbH<br>Hewlett-Packard France Hewlett-Packard GmbH<br>Hewlett-Packard Space (Space of the contemporary of the contemporary of the contemporary of the contemporary of the contempor BELGIUM Hewlett-Packard France Unterhachinger Strasse 28 Via Pietro Maroncelli 40 Biuro Informacji Technicznej E-Seville 5 Hewlett-Packard lid Hewlett-Packard Benelux Agence Regionale ISAR Center (ang. Via Visentin) Hewlett-Packard Tel: *644454/58* "The Graftons" D-8012 Ottobrunn 1-35100 Padova S.A.!N.V Aeroport principal de Tel: (089) 601 3061/7 Tel: (49) 66 48 88 U 1 Stawki 2 6P Hewlett-Packard Espanola SA Stamford New Road Avenue de Col-Vert, 1, Marseille-Marignane 00-950Warsaw Edificio Albia II 7' B GB-Altrincham Neutre to the Contragglasm)<br>
Neutre to the Contragglasm) Find Teles: No. 1991 2013 33 21<br>
Tel: (20) 672 224 240 Contragglasm) Find Scheen Contragglasm) Find Scheen (20) 22 24 Cable Pind Market Packard GmbH<br>
Tel: (20) 672 2 Telex: 3018 Facksons & Variance and the state of the state of the state of the state of the state of the state of the state of the state of the state of the state of the state of the state of the state of the state of the COCONNAIRS 73, 2012<br>
Viewelm Media Broom (1918) 2013 at a specific of the state of the state of the state of the state of the state of the state of the state of the state of the state of the state of the state of the stat **DR**<br>
Metro Region of TU Dresse term and the service with the service and the service of the service of the service of the service of the service of the service of the service of the service of the service of the service O GERMAN FEDERAL Cable: ETALAK Afters Web UNIL And S.p.n. S.a.1.1. And A.de Aguiar 138 Cable: HPAG CH Office USSR<br>Hewlett-packard A/S Reviewsky Boulevard 4/17, KV 12<br>Hewlett-packard A/S Mooscow 101000 (New Article State Dátavejá2 – Hewlett-Packard GmbH – **HUNGARY** – Tel: (051) 30.78.87 – P- **Lisbon – Hunder-Packard – Hewlett-Packard – Hewlett-Packard – Hewlett-Packard – Hewlett-Packard – Hewlett-Packard – Tel: (951) – Hewletter – Tel: 20** Cable: HEWPACK AS Postside Distributed BOD 1400 ENGINEES (SCOLUME THE RESOLUTION CONTENT PROGRAM THE SAME CONTENT PROGRAM THE SAME CONTENT PROGRAM THE SAME ON THE SAME ON THE SAME ON THE SAME ON THE SAME ON THE SAME ON THE National Cable (ENAR) Solution of the Second Cable (ENAR) and the Second Cable (ENAR) and the second of the Second Cable (ENAR) and the Second Cable (ENAR) and the Second Cable (Cable Cable (Cable Cable Cable Cable Cable C walkalium.com/ Henry / Henry / The S20 Million of the State of the Hill State (1989)<br>C-0.0211 Henry Hewlett-Packard GmbH Gable: ELDING Reykjawik Galle: THE 1:02) 672:22:40 Buchanest-Sectorul 2 TURKEY<br>Tel: 1982-901. The St Cable: HEWPACKOY Helsinki 21 Hewlett-Packard GmbH<br>
SF-0021 Helsinki 21 Hewlett-Packard GmbH<br>
Cable: PALOBEN Brusses (2010) 2012 22:40<br>
Cable: HEWPACKOY Helsinki Emanuel-Leutz-Str. 1 (Seestern) HRAN<br>
Cable: HEWPACKOY Helsin

AUSTRIA Hewitt-Packard Frackard Frack Hewitt-Packard Instant (1990)<br>Hemilton Marchael Department of The Hemilton Casella Development Hewitt-Packard Italiana S.p.A. Hewitt-Packard Norge A.S Millanesado 21-23 Hewitt-Packard

### **UNITED STATES**

ALABAMA Tridgecrest Machine (1992)<br>1990 - Price Machine (1991) 1991 - Machine Machine Machine (1991) 1992 - 1993 - 1999 - 1999 - 1999 - 1999 - 1<br>2006 - 1999 - 1999 - 1999 - 1999 - 1999 - 1999 - 1999 - 1999 - 1999 - 1999 -

~:X\~~6~~~ Tel (505) 526-2485 Tel (801) 487-0715 Honolulu 96814 TWX' 910-983-0550 T ei \ 808) 955-4455 TWX 710-326-6904 776

Tucson 85706 12 lunar Drive IOWA MISSOURI Syracuse 13211 Tel: (206) 454-3971

MASSACHUSETTS 156 Wyatt Drive District Charlotte Charlotte Date of District Drive City 73132 2160 South 3270 West Street -Service Only<br>HAWAII MASSACHUSETTS Las Cruces 88001 Tel: (405) 721-0200 Salt Lake City 84119 2874<br>28

Tel (213) 776-7500 Allanta 30348 TWX: 710-862-9157 PO Box 11634 1041 Kingsmill Parkway Tel (713) 781-6000 nearest you: Atlanta. Georgia Tel (404) 955-1500 Station E North Hollywood, Ca~forOia 3003 Scott Boulevard TWX:810-766-4890 ~~~~,~h~~5~oad 11300 lomas Blvd, N.E Columbus 43229 205 Billy Mitchell Road Rockville, Maryland \_ .. Roiling Meadows, Santa Clara 95050 Medical Service Only Albuquerque 87123 Tel (614) 436-1041 San Antonio 78226 Illinois. Their complete Tel (408) 249-7000 -Augusta 30903 i~P?~6-~~g:~~ Tel: (505) 292-1330 OKLAHOMA Tel: (512) 434-8241 addresses are listed above TWX 910-338-0518 Tel \404) 736-0592 TWX 910-989-1185 PO. Box 32008 UTAH

### Medical Only Effective Nov.l, 1976 TWX: 710-441-8270 Norfolk 23502 9606 Aero Drive MINNESOTA 228 W. Valley Ave., PENNSYLVANIA Tel:(804) *497-1026/7* PO Box 23333 35201 Tollview Dr 2400 N. Prior Ave. 201 South Avenue Room 220 San Diego 92123 Rolling Meadows 60008 Roseville 55113 ~~:~~rn:\_~316601 111 Zeta Drive P.O.Box 9854 Birmingham 35209 Tel: (714) 279-3200 i~ldl~-~~j:~~ Tel: (612) 636-0700 Pittsburgh 15238 2014 Hungary Springs Road Tel: (205) 942-2081 TWX: 910-563-3734 TWX: 510-248-0012 Tel: (412) 782-0400 Richmond 23228 COLORADO 39 Saginaw Drive TWX: 710-795-3124 Tel: (804) 285-3431 ARIZONA 5600 South Ulster Parkway INDIANA MISSISSIPPI 1021 8th Avenue 2336 E. Magnolia St Englewood 80110 7301 North Shadel and Ave. -Jackson Rochester 14623 King of Prussia Industrial Park WASHINGTON Phoenix 85034 Tel: (303) 771-3455 Indianapolis4625O Medical Service only Tel: (716) 473-9500 Bellefieid Office Pk. Tel: (602) 244-1361 ARIZONA COLORAD Fairway INDIANA States of Prussia 2020 and the Pairway INDIANA Sance of Prussia 1940 and the COLORAD COLORAD FAIRM Fairway INDIANA Sance in the COLORAD FAIRM FAIRM FAIRM FAIRM FAIRM FAIRM FAIRM FAIRM FAIR Tueson 85706 IC una UNIX 910-443-2446<br>
Tel: (602) 294-3148 Fel: (2009) 394-3448 Fel: (2009) 394-3448<br>
Tel: (802) 394-3148 Fel: (303) 399-9467 Fel: (304) 3939-9467 Fel: (304) 294-432<br>
Membrical Service Only The Service Onl Medical Service Only Tel: (319) 338-9466 TWX 910-771-2087 1 Crossways Park West Tel: (803) 782-6493 MedicalAnalytical Only<br>P.O. Box 24210 Might: (319) 338-9467 148 Weldon Parkway - 1990 11797 11 (803) 782-6493 Charleston

PLORID = 1990 (1990 = 1990 = 1990 = 1990 = 1990 = 1990 = 1990 = 1990 = 1990 = 1990 = 1990 = 1990 = 1990 = 1990 = 1990 = 1990 = 1990 = 1990 = 1990 = 1990 = 1990 = 1990 = 1990 = 1990 = 1990 = 1990 = 1990 = 1990 = 1990 = 199 CALIFORNIA - Jacksonville - 3901 Atkinson Dr.. - NEBRASKA - P.O. Box 5188 - Tel: (615) 523-5022 - West Allis 53227<br>1430 East Dragethorpe Ave. Medical Service only Suite 19218 - Medical Only 1923 North Main Street - Nashvil 1430 East Orangehorpe Ave. Medical Service only Suite 2017 Suite Medical Only 1923 North Main Street "Neastryile N<br>Fullerfon 92631 - Tel: (904) 725-6333 - Tel: (502) 456-1573 - 717 Medical Only Medical Service only Tel: (

Vertical Corresponding to the Corresponding of the Corresponding to the Corresponding to the Corresponding to the Corresponding to the Corresponding to the Corresponding to the Corresponding to the Corresponding to the Co

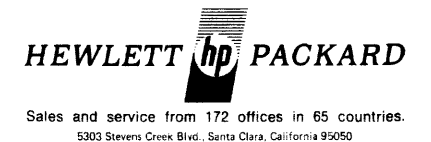

PART NO. 22687-90009 Printed in U.S.A. 5/76